# *Mode d'emploi*

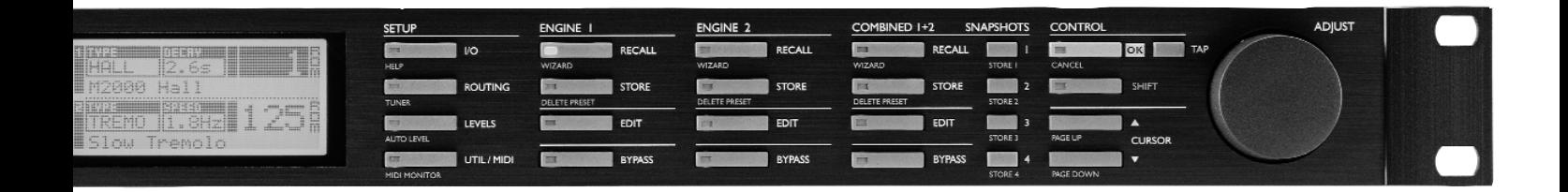

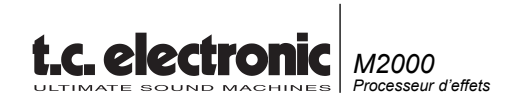

# **TABLE DES MATIERES**

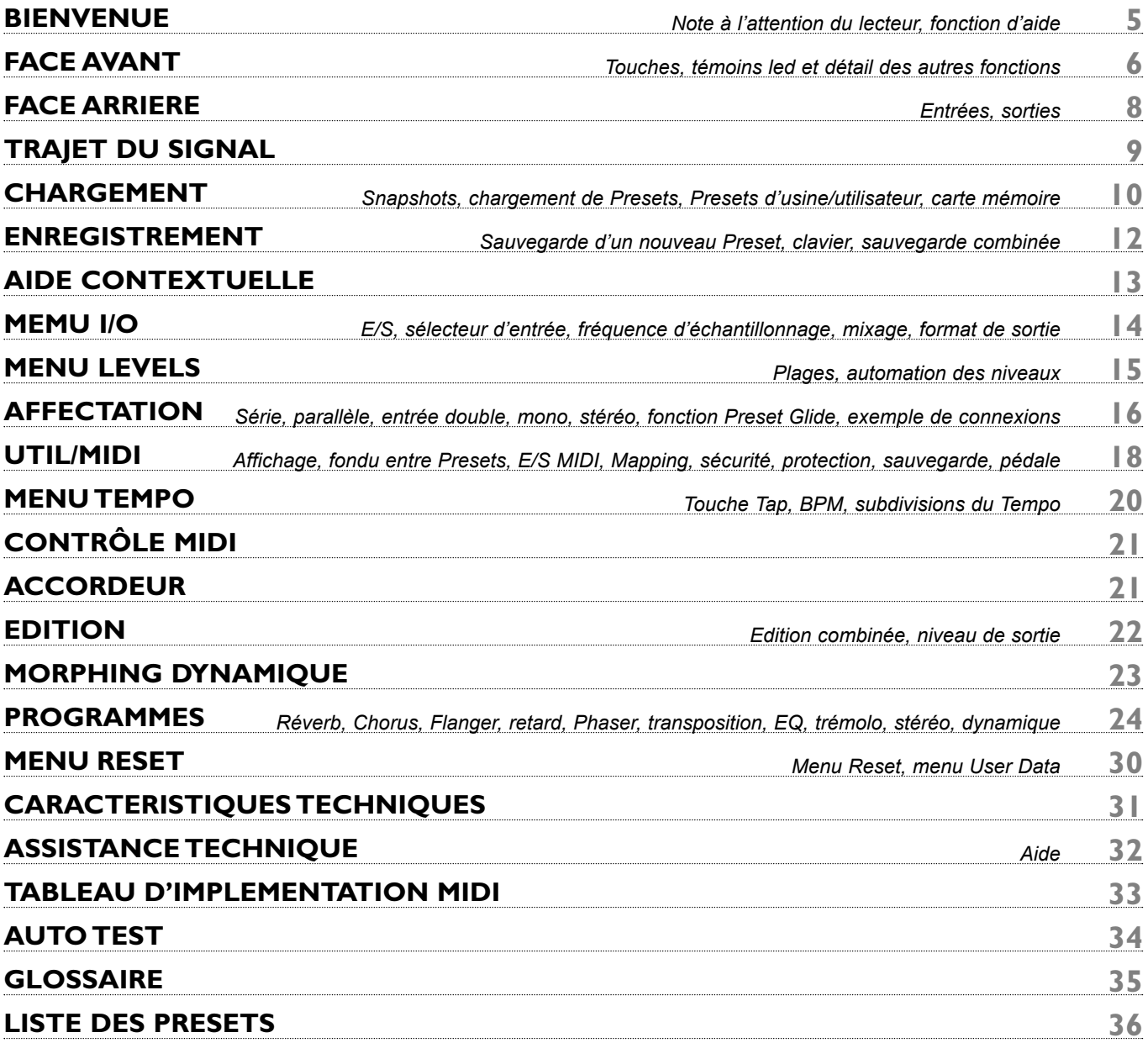

*3*

# **BIENVENUE**

#### **Nous tenons à vous féliciter pour l'achat de ce M2000. Nous espérons que vous prendrez autant de plaisir à l'utiliser que nous en avons pris à le concevoir.**

Le M2000 réunit en un même boîtier, deux processeurs d'effets indépendants pouvant être couplés dans certaines configurations ; les sorties des deux processeurs étant quant à elles mixées sur une paire stéréo commune.

Les réglages généraux du M2000 s'effectuent de façon très simple à l'aide des touches Cursor et de la molette Adjust pour le choix des valeurs.

Le reste est un jeu d'enfant : Choisissez le paramètre à éditer en appuyant sur la touche de fonction correspondante de la face avant ; par exemple, pour charger un Preset, appuyez sur la touche RECALL.

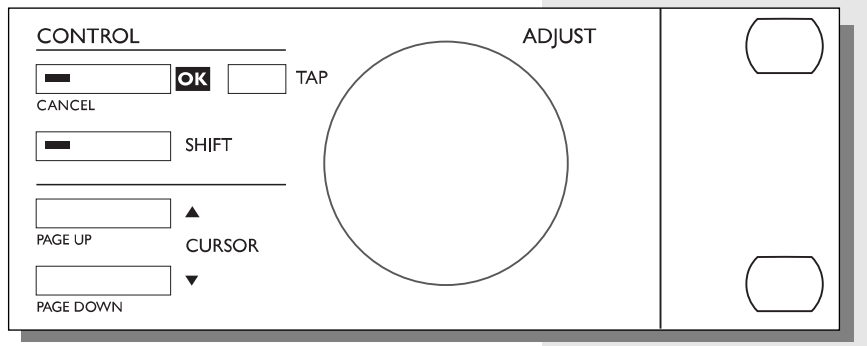

## **Note à l'attention du lecteur**

La majorité des gens qui travaillent dans l'audio (et ailleurs) cultivent une réelle aversion à l'encontre des manuels et nous les comprenons parfaitement. Si vous souhaitez utiliser cet appareil sans prendre la peine de lire l'intégralité du mode d'emploi, libre à vous. Consultez le manuel pour les points qui vous posent problème. Pour un aperçu rapide du contenu du mode d'emploi, reportez-vous à la table des matières.

Vous pouvez également approfondir vos connaissances du M2000 avant de vous en servir. Ce manuel vous décrit ses différentes fonctions dans le détail. Si vous ne souhaitez consulter qu'une seule section en particulier, reportez-vous à la table des matières.

# **La fonction Help**

La fonction d'aide est un autre outil permettant de mieux cerner les possibilités du M2000. Pour y accéder, appuyez sur la touche Help (Shift - I/O) ; la fonction Help vous indique alors briévement le contenu de la fenêtre active.

# **FACE AVANT**

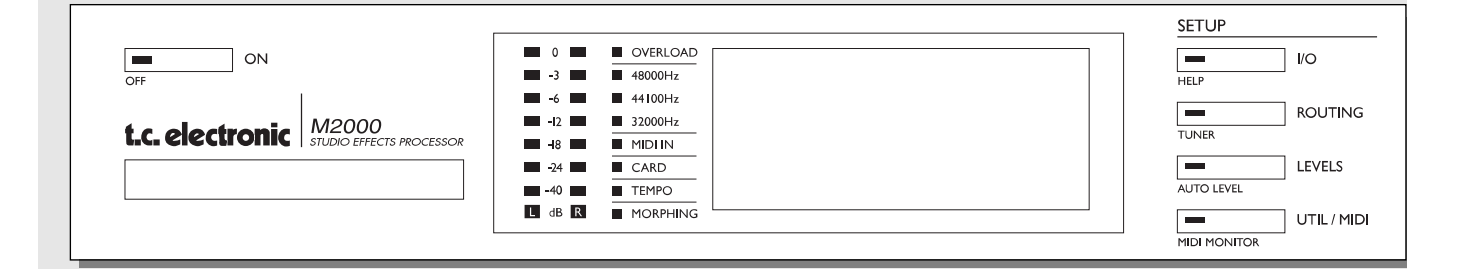

#### *ALIMENTATION + CARTE MÉMOIRE*

*Touche d'alimentation Touche de type »Easy touch«. Maintenez cette touche enfoncée pendant plus d'une seconde pour mettre l'appareil hors tension.*

*Carte mémoire PC-CARD Copie des Presets vers/depuis la carte mémoire.*

#### *TEMPO + TEMOINS*

*Afficheurs de niveau Plage de -40 dB à 0 dB*

*Surcharge Signale la présence d'une surcharge.*

#### *Echantillonnage 48000 Hz 44100 Hz 32000 Hz*

*Entrée MIDI Témoin d'entrée MIDI.*

#### *Carte Indique si la carte insérée est compatible.*

*Tempo Témoin de battements par minute.*

*Morphing Indique un Morphing entre les deux moteurs.*

### *SECTION DE CONFIGURATION*

### *I/O*

*Entrée/Sortie. Fréquence d'échantillonnage. Sélection numérique/analogique. Dithering.*

#### *Routing*

*Affectation interne du signal sur les deux moteurs.*

#### *Levels*

*Niveaux des E/S analogiques. Niveau de l'entrée numérique.*

#### *Util/Midi*

*Angle de vue (contraste). Accès sécurisé. Gestion des Presets. Entrée commande au pied. MIDI.*

*Fonctions secondaires Help (aide interactive). Tuner (réglage de hauteur de note). Auto level (réglage instantanné des niveaux d'entrée). Midi monitor (Contrôle de tous les canaux MIDI).*

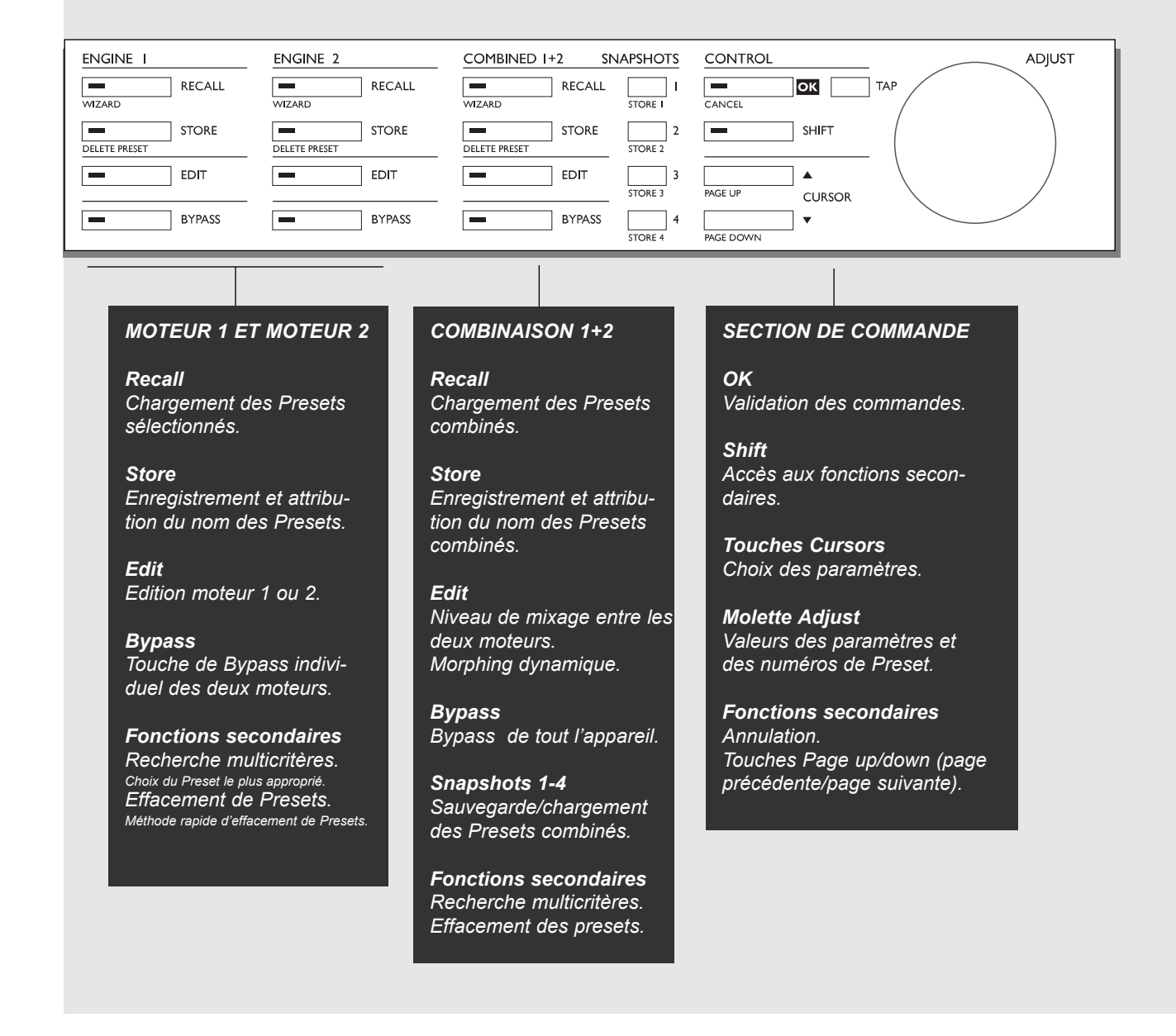

#### *7*

# **FACE ARRIERE**

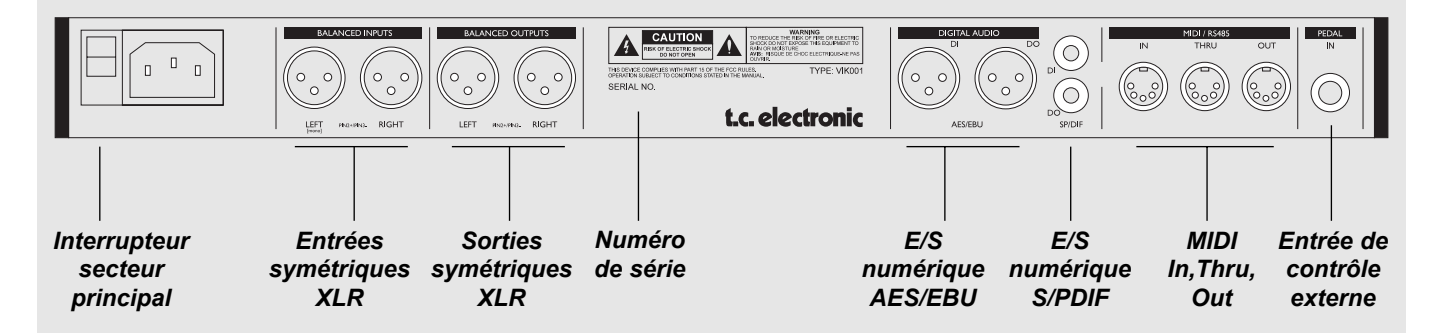

*Notes :*

*Pour répondre aux normes internationales, vous disposez d'un interrupteur secteur sur la face arrière. Cet interrupteur vient supléer celui de la face avant en cas de problème. Laissez-le sur ON et utilisez la touche Power de la face avant pour mettre l'appareil sous tension ou hors tension.*

*Veillez à utiliser l'entrée de gauche si vous n'utilisez qu'une seule entrée.*

*La broche 2 correspond au point chaud sur tous les connecteurs XLR (normes AES).*

*Si vous souhaitez connecter le M2000 à un appareil asymétrique, reliez entre elles les broches 1 et 3 à l'autre extrémité du câble.*

*Les deux broches libres des connecteurs MIDI sont réservés à la connexion d'une interface RS485 en option. Par conséquent, si vous connectez le M2000 à un appareil utilisant ces broches, assurez-vous que le câble soit de type MIDI standard à 3 brins et non de type MIDIPLUS à 5 brins.*

*Si vous utilisez une commande au pied, assurez-vous qu'elle est bien du type poussoir.*

# **SYNOPTIQUE**

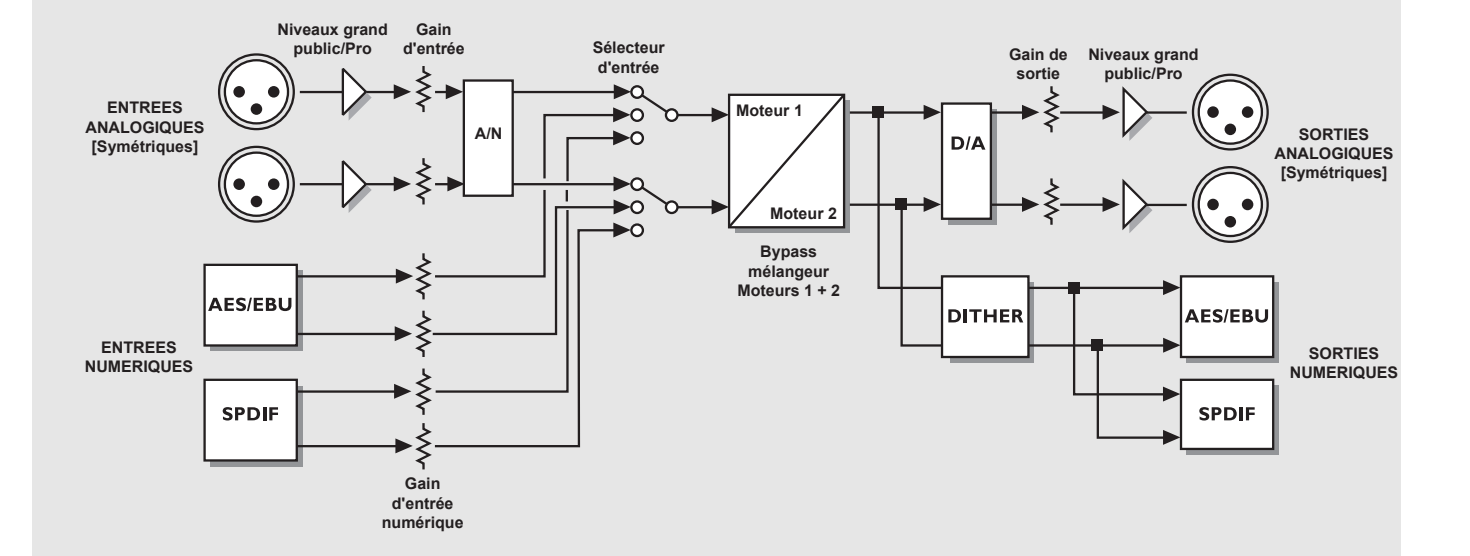

*Notes relatives au trajet du signal :*

*Comme l'indique le synoptique, les signaux sont en permanence affectés à toutes les sorties.*

*Le circuit de gain d'entrée vous permet de rehausser le gain du signal. Cette fonction s'avère particulièrement utile pour les signaux en provenance d'un DAT dont le niveau est inférieur à 0 dB.*

# **CHARGEMENT + SNAPSHOTS**

# **Menus Recall**

Le menu Recall conrrespond à la page d'accueil du M2000. Par conséquent, lorsque vous quittez un menu, vous êtes automatiquement ramené à ce menu-ci.

Le menu Recall est partagé en deux parties, pour pouvoir afficher simultanément les Presets des deux moteurs de traitement. Le moteur 1 est toujours placé dans la motié supérieure de l'écran et la moteur deux dans la partie inférieure.

*Pour ne disposer que d'un seul effet, utilisez un seul moteur et appliquez un Bypass sur le second.*

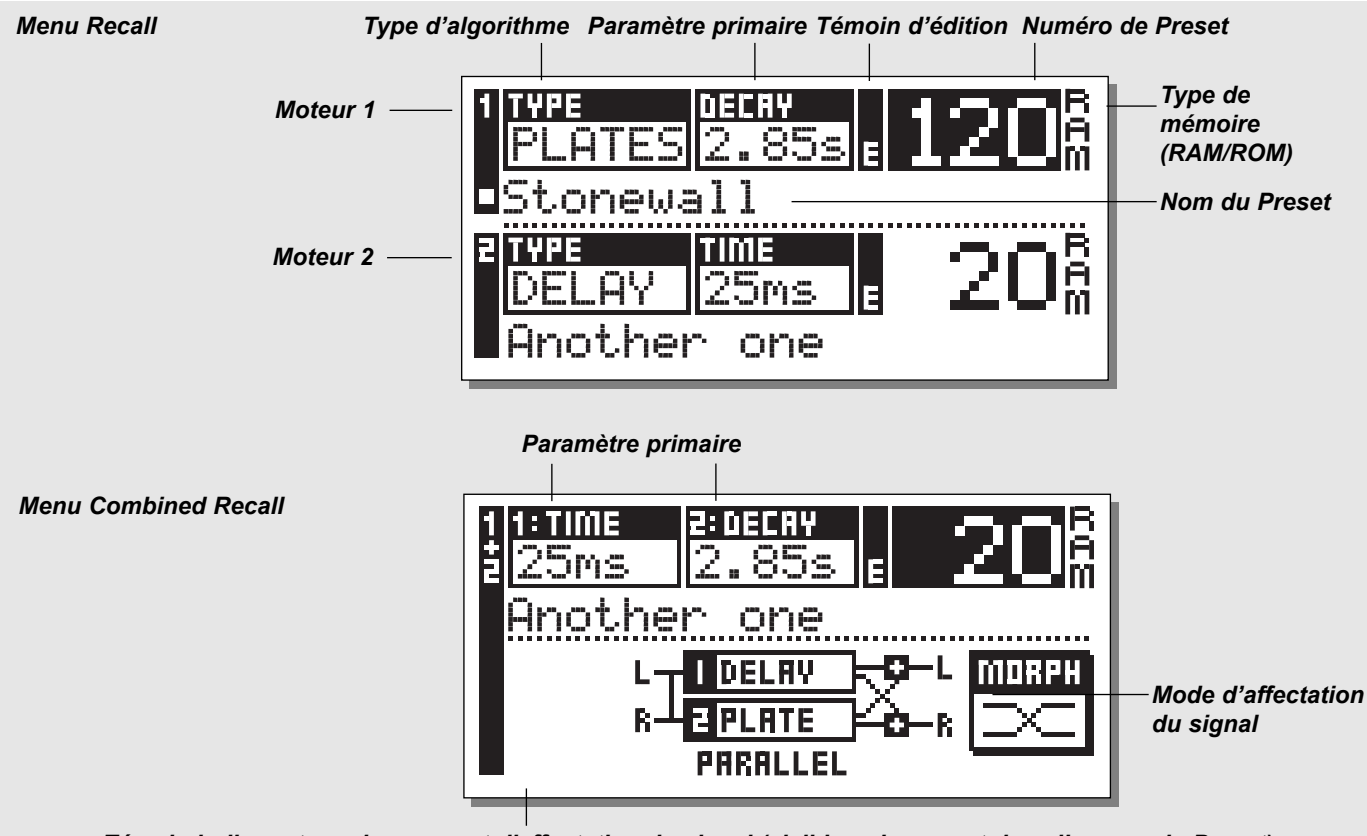

*Témoin indiquant un changement d'affectation du signal (visible uniquement dans l'aperçu du Preset)*

## **Chargement d'un Preset**

*Pour charger un Preset, sélectionnez simplement le Preset en question à l'aide de la molette ADJUST et appuyez sur OK pour procéder à l'opération de chargement.*

Vous pouvez également charger un Preset à l'aide de la fonction Wizard décrite plus loin dans ce chapitre (Voir "recherche multicritères"). Le numéro du Preset et la touche OK se mettent à clignoter, vous indiquant que le Preset affiché n'est pas encore chargé. Utilisez les touches Cursor (ou les autres touches Recall) pour passer sur l'autre moteur.

## **Fonction Combined Recall**

Cette fonction du M2000 vous permet de charger une programmation combinée pour les 2 moteurs.

Un Preset combiné est en fait constitué de deux Preset et des informations relatives à l'affectation du signal. Exemple : Lorsque vous chargez le Preset combiné n°30, un effet de Chorus est chargé sur le moteur 1, une réberbération sur le moteur 2 et le signal est affecté en série (voir »Affectation du signal«).

#### **Chargement d'un preset combiné :** *Appuyez sur la touche Combined Recall, sélectionnez le Preset avec la molette Adjust et appuyez sur OK.*

Le numéro du Preset et la touche OK clignotent pour vous indiquer que le Preset affiché n'a pas encore été chargé. Un Preset combiné se compose de deux Presets classiques, si bien que lorsque vous revenez au menu Recall de départ (page d'accueil), le M2000 affiche les noms des 2 Presets composant le Preset combiné. Le témoin d'édition est affiché si les Presets en question ont subi des modifications.

# **Presets d'usine/utilisateur**

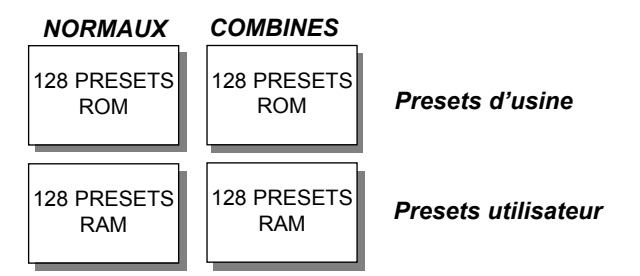

Banques de programmes

Le M2000 dispose de quatre banques différentes, contenant chacune 128 Presets.

#### **Description des quatres banques :**

#### *Banque ROM de Presets classiques :*

Cette banque comprend 128 Presets d'usine classiques, disponibles sur les moteurs 1 et 2.

#### *Banque ROM de Presets combinés :*

La banque des Presets combinés regroupe 128 Presets d'usine,

disponibles pour des chargements combinés.

*Banque RAM de Presets classiques :*

Cette banque vous permet d'enregister jusqu'à 128 Presets.

### *Banque RAM de Presets combinés* **:**

Cette banque vous permet d'enregistrer jusqu'à 128 Presets utilisateur combinés (voir section "Presets combinés").

Les 2 banques de Presets en mémoire Ram se trouvent à la suite des banques en mémoire Rom ; c'est-à-dire que vous devez faire défiler les 128 Presets Rom pour accéder à la mémoire Ram.

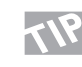

#### *Pour un accès direct à la RAM, appuyez sur shift et tournez la molette Adjust d'un cran vers la droite.*

## **Snapshots**

**Les Snapshots sont des racourcis pour le chargement des Presets. Enregistrez vos Presets favoris sous ses touches ou utilisez-les pour faire des comparaisons.**

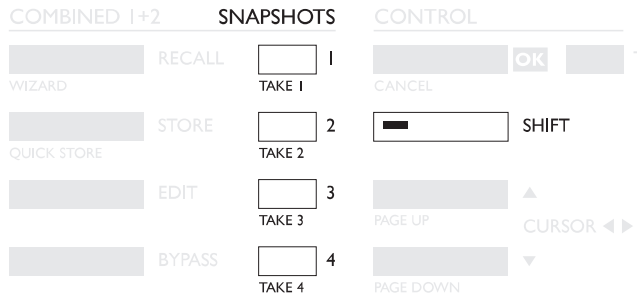

A l'instar d'un Preset combiné, un Snapshot est composé de deux Presets et des informations d'affectation du signal.

Les Snapshots vous permettent de choisir entre diférentes configurations à l'aide d'une seule touche.

### **SAUVEGARDE D'UN SNAPSHOT :**

Pour sauvegarder un Snapshot après avoir configuré votre M2000, appuyez sur Shift et sur l'une des touches de Snapshot.

### **CHARGEMENT D'UN SNAPSHOT :**

Le M2000 vous permet de charger les Snapshots très facilement, en appuyant simplement sur la touche du Snapshot à charger. Une fois cette procédure effectuée, la configuration du M2000 est totalement modifiée.

# **SAUVEGARDE**

## **Sauvegarde d'un nouveau Preset utilisateur**

- **Appuyez sur la touche STORE** *(moteur 1, moteur 2 ou combinés)*
- **Sélectionnez un emplacement pour votre nouveau Preset** *[Plage : 1 à 128]*
- **Placez le curseur sur la ligne d'attribution du nom et saisissez le nouveau nom** *[molette ADJUST et OK pour confirmer]*
- **Sélectionnez DONE et appuyez sur OK pour valider l'opération de sauvegarde.**

#### **Enregistrement sous le nom actuel :**

Si vous souhaitez enretgisrer le Preset sous le même nom, sélectionnez un emplacement de la mémoire RAM à l'aide de la molette Adjust et appuyez sur la touche OK (celle-ci clignote tant que l'emplacement n'a pas été sélectionné). Le message "STORED" s'affiche à l'écran, vous êtes ensuite ramené à la page d'accueil.

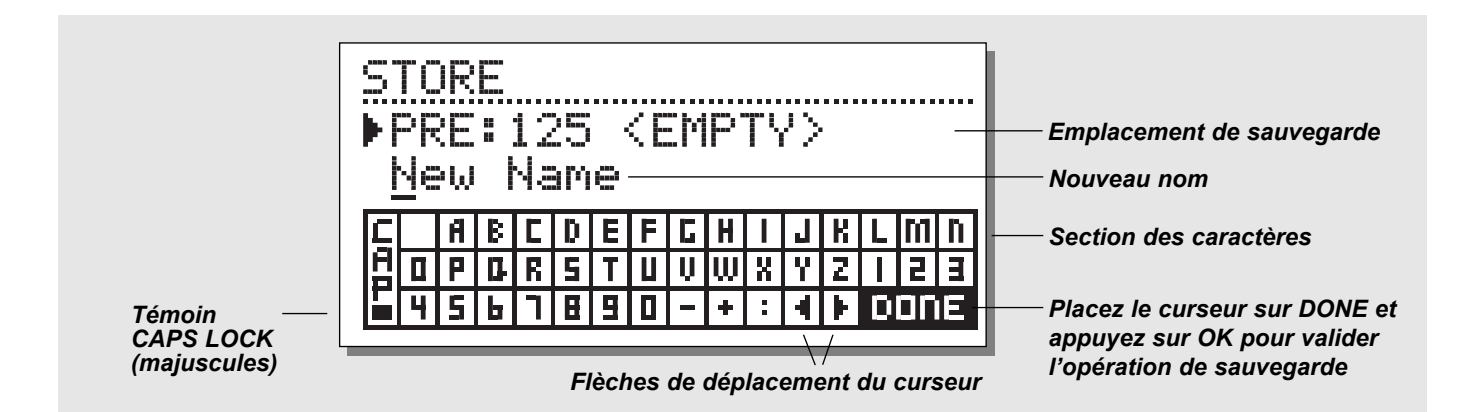

## **Section de caractères**

Lorsque vous modifiez le nom du Preset à enregistrer, appuyez sur la touche Page Down. Vous pouvez à présent saisir le nom du Preset à l'aide du clavier alphanumérique. Sélectionnez les lettres à l'aide de la molette ADJUST et validez par OK.

Pour passer en majuscules, sélectionnez CAP et validez par OK. Une fois le nom saisi, sélectionnez DONE et appuyez sur OK pour valider la procédure d'enregistrement.

# **Enregistrement combiné**

La procédure de sauvegarde Combined Store fonctionne de la même manière que la procédure de sauvegarde des Presets classiques.

*Note : La sauvegarde d'un Preset combiné comprend la sauvegarde du système d'affectation des moteurs.*

# **Utilisation d'une carte mémoire :**

Lorsque vous insérez une carte mémoire, vous pouvez accéder à toutes les données de cette carte mémoire. Le M2000 détecte automatiquement la présence de la carte et vous donne accès aux fonctions Store, Recall et Snapshot. Le M2000 utilise la carte mémoire comme une banque de mémoire RAM classique. Lorsque la carte est retirée, le M2000 repasse automatiquement sur la mémoire RAM interne.

Le M2000 repère immédiatement si le format de la carte mémoire est compatible.

### **Types de cartes**

Les cartes compatibles sont les cartes PC-Cards de type 1 SRAM d'une capacité minimale de 64 Ko.

# **MENU WIZARD**

**La recherche multicritères ("Wizard") est un outil vous permettant de trouver le Preset d'usine correspondant le mieux au type de signal à traiter.**

**La fonction de recherche multicritères est aprticulièrement facile d'accès et d'utilisation.**

**Faites des tests pour voir quels Presets vous sont conseillés par nos développeurs.**

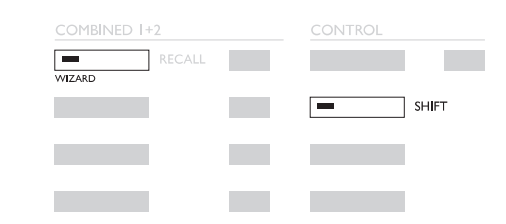

Appuyez sur SHIFT et WIZARD pour accéder à l'assistant de recherche

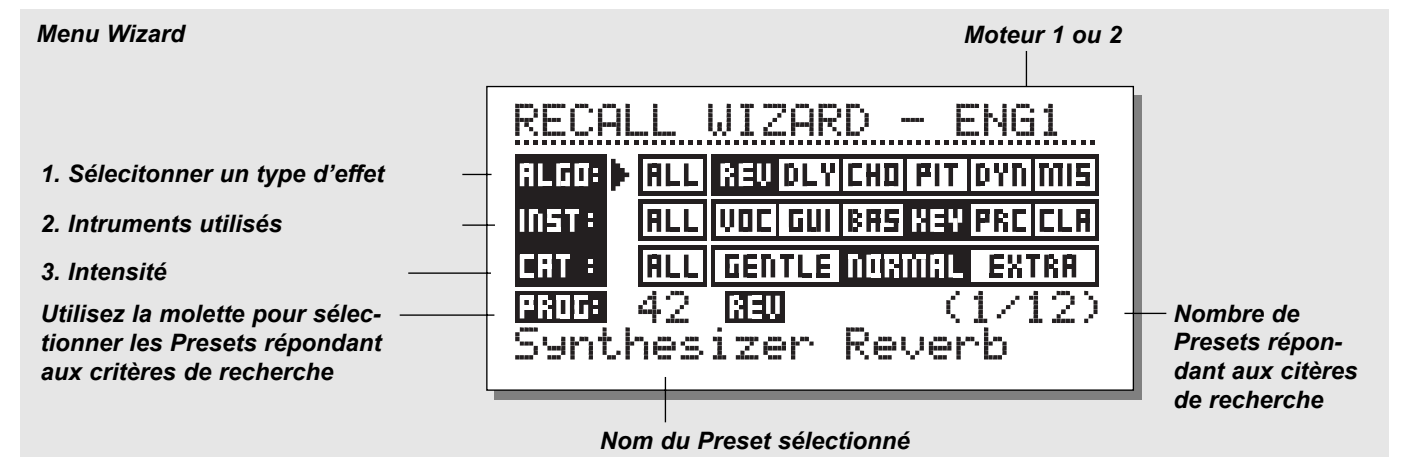

**Appuyez sur Shift et Wizard pour accéder à cette fonc-**

**tion. Utilisez les curseurs pour sélectionner les différents filtres et la molettes Adjust pour sélectionner les paramètres de ces filtres.**

Réglez les trois différentes catégories et essayez les Presets conseillés. Le nom du Preset proposé apparaît à l'écran.

Faites défiler les Presets à l'aide de la molette Adjust et appuyez sur OK pour charger le Preset.

Cette fonction est particulièrement polyvalente. Utilisez-la par exemple, pour rechercher les Presets les plus adaptés à la réverbération des sons de batterie.

### *Types d'algorithmes*

Réverbération Retard Chorus (y-compris le Flanging et le Phasing) Modulation de la hauteur de note Dynamiques (compresseur/limiteur/expanseur/dé-esseur) Par défaut

### *Instruments*

Voix Guitares Basse Claviers Percussions Instruments classiques (violons, flutes, etc.)

### *Category*

Léger Normal Extra

# **MENU I/O**

**Appuyez sur la touche I/O pour configurer les différents paramètres d'entrée/sortie. Utilisez les touches Cursor pour déplacer le curseur et actionnez la molette ADJUST pour choisir les valeurs.**

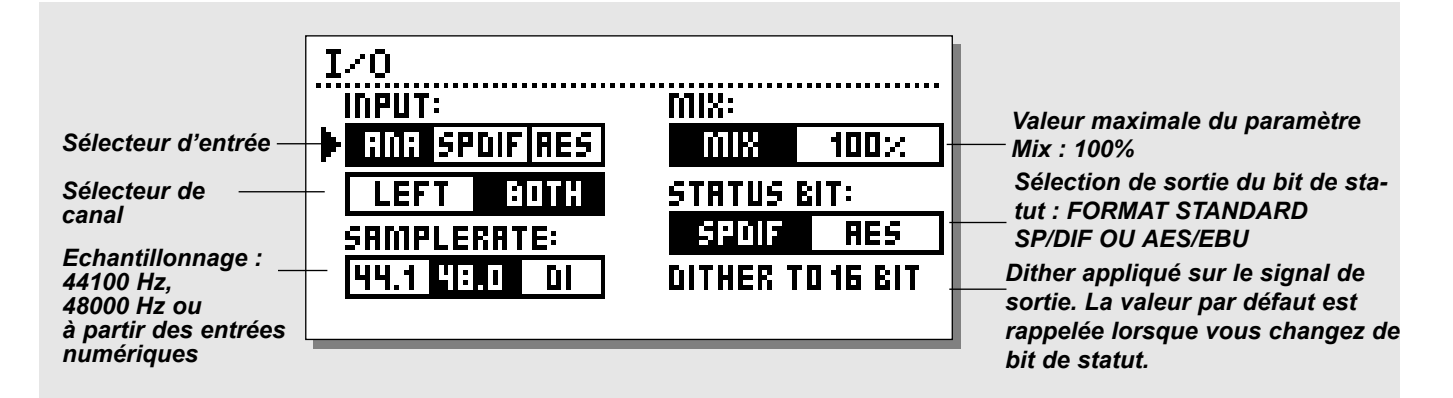

# **E/S - I/O**

Appuyez sur la touche I/O pour configurer les paramètres d'E/S. Déplacez-vous à l'aide des touches Cursor et modifiez les valeurs à l'aide de la molette ADJUST.

# **Entrée - Input**

Sélectionnez l'entrée analogique ou numérique Sélectionnez le canal d'entrée Left ou Both. Si vous sélectionnez *Left,* un Mute est appliqué sur le canal droit. Pour utiliser les deux entrées, sélectionnez *Both.*

# **Echantillonnage - Sample rate**

Sélectionnez la vitesse de l'horloge 44,1 kHz/48 kHz/Entrée num. Lorsque vous sélectionnez l'horloge de l'entrée numérique, celleci est indiquée par les témoins led à gauche de l'écran. Si le M2000 ne parvient pas à se synchroniser, les 3 leds clignotent.

# **Mixage - Mix**

Le paramètre Mix est un paramètre global. Si vous le réglez à "100%", aucun signal direct ne traverse le M2000. Avec ce réglage, les touches de Bypass fonctionnent comme des touches de Mute.

Lorsque le paramètre est réglé sur "Mix", vous pouvez définir une valeur particulière.

# **Bit de statut - Status Bit :**

Ce sélecteur vous permet de modifier les bits de statut du canal de sortie numérique : format grand public ou format professionnel. Si vous sélectionnez le format AES, le M2000 fait appel au format professionnel AES/EBU en sortie. Avec le format S/PDIF, le M2000 utilise le format grand public en sortie.

Par défaut le M2000 utilise le format AES/EBU. Toutefois, certains appareils numériques n'acceptent pas le format professionnel. Il vous faut alors sélectionner le format S/PDIF grand public standard.

Exemple : Si vous utilisez un DAT grand public, en aval de la sortie numérique et s'il n'accepte pas ce format de sortie numérique, utilisez le format S/PDIF.

Note : Les différents formats de bits de statut n'affectent pas la qualité de la sortie audio du M2000.

## **Dither :**

Le M2000 peut appliquer un Dither au signal de sortie de 8 ou 22 bits. Ce Dither est de type HP-TDF (ou passe-haut triangulaire).

La résolution interne du M2000 est de 24 bits. Le Dither ne peut être appliqué que lorsque les sorties numériques sont utilisées (vers un DAT 16 bits par exemple). Evitez d'utiliser un Dither avant la dernière étape de la production.

# **MENU LEVEL**

#### **Appuyez sur la touche Level pour accéder à ce menu.**

Réglez les niveaux au mieux de façon à optimiser le fonctionnement des convertisseurs 24 bits A/N du M2000.

Les niveaux peuvent être réglés de façon individuelle ou collective.

Indiquez le niveau à régler à l'aide des touches Cursor, puis choisissez une valeur à l'aide de la molette ADJUST. Pour un réglage collectif, placez le curseur entre deux barres de niveau.

*Notez que le niveau maximal de l'entrée numérique correspond à un gain à + 6 dB.*

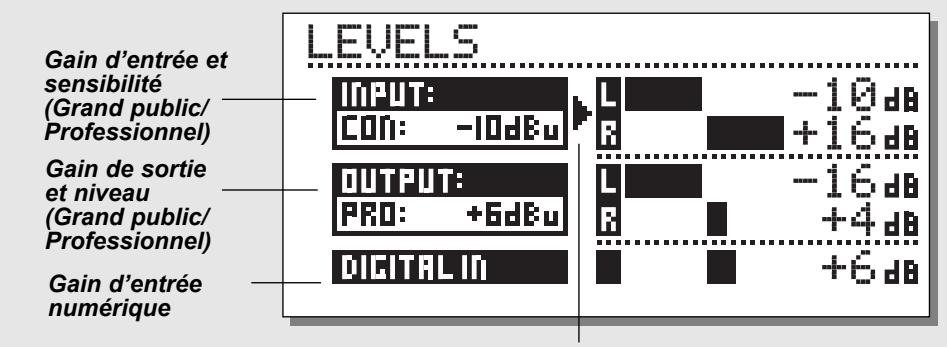

*Placez le curseur entre les deux canaux pour régler les niveaux simultanément*

## **Plages**

### **Entrés analogiques**

Plage Consumer\* : -16 dB à +10 dB Plage Professional\* : -6dB to +16dB

#### **Sorties analogiques**

Plage Consumer\* : -10 dB à +16 dB Plage Professional\* : -16 dB à +6 dB

### **Niveau d'entrée numérique**

Plage de réglage de l'entrée numérique : Off à +6 dB.

\*Consumer = Grand public \*Professional = Professionnel

# **Auto level**

#### **Appuyez sur SHIFT et AUTO LEVEL**

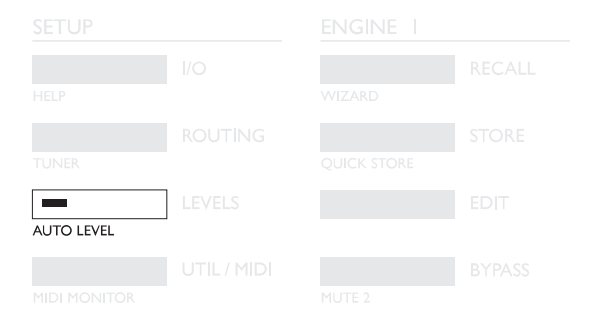

Affectez le signal source à une entrée du M2000 et appuyez sur la touche Auto Level (Shift-Levels), le niveau d'entrée est alors réglé automatiquement au niveau optimal. Le M2000 laisse jouer une mesure et règle ensuite le niveau d'entrée à environ 6 dB de la réserve dynamique maximale.

# **AFFECTATION DU SIGNAL - MENU ROUTING**

*Appuyez sur la touche Routing pour accéder au menu vous permettant de choisir parmi les 6 modes d'affectation. Placez le pointeur face au système d'affectation souhaité à l'aide des touches Cursor et appuyez sur OK. Un message apparaît à l'écran pour vous indiquer que l'affectation a changé.*

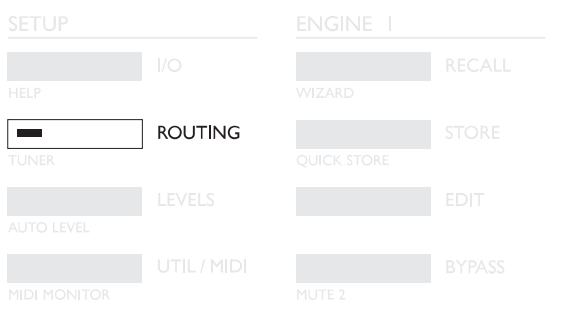

# ROUTING OSERIAL **OPARALLEL FEDHAL TNPHT DIDI HONO RSTERED GPRE-GLIDE**

#### **Mode double mono (Dual Mono)**

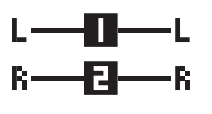

Ce mode vous permet de séparer les 2 moteurs du M2000. L'E/S de gauche correspond au moteur 1 et celle de droite au moteur 2. Le mode Dual Mono vous

permet d'utiliser le M2000 comme 2 insertions indépendantes.

### **Stéréo**

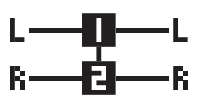

En mode stéréo, les 2 moteurs sont couplés et fonctionnent en stéréo. Le Preset du moteur 1 est copié dans le moteur 2 et les pages Edit de l'un et de l'autre pren-

nent les mêmes paramètres. Les 2 diodes des touches Edit s'allument lorsque le mode stétréo est actif. Le trajet audio des canaux gauche et droit restent parfaitement indépendants.

### **Mode de transition de programme (Preset Glide)**

Grace à ce mode, le M2000 applique une transition douce entre

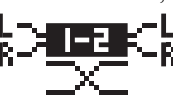

deux programmes. Exemple : les répétitions du délai se font entendre pendant l'arrivée progressive du Chorus.

Réglez ce temps de transition (Glide)

dans le menu Utility (voir Util/MIDI).

*Note : Vous ne disposez que d'un seul moteur en mode Preset Glide.*

### **Série**

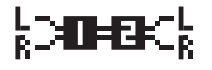

Système d'affectation stéréo des E/S. Il permet d'obtenir deux effets indépendants pour le même trajet du signal. Ex : le M2000 reçoit le signal d'un clavier,

applique une réverb et un Chorus avant de l'affecter à la console.

### **Parallèle**

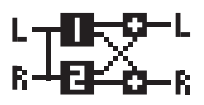

Système d'affectation stéréo des entrées/sorties. Les effets des 2 moteurs fonctionnent chacun en stéréo, leurs signaux sont ensuite mélangés pour ne for-

mer qu'un seul signal stéréo en sortie. Ce mode permet d'appliquer 2 effets en parallèle sur une même source stéréo. Vous pouvez également configurer le menu I/O Setup sur l'entrée gauche afin d'obtenir 2 effets stéréo indépendants en sortie.

### **Mode double entrée (Mode Split)**

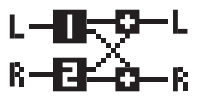

Système d'affectation double mono en entrée et stéréo en sortie. Le signal du canal de gauche est affecté au moteur 1 et

celui du canal de droite au moteur 2. Ce mode vous permet d'obtenir deux effets différents avec des entrées séparées.

Exemple : Connectez le départ Aux 1 de votre console à l'entrée gauche et le départ Aux 2 à l'entrée droite. Vous obtenez 2 effets séparés sur une même sortie stéréo. Equilibrez les effets en réglant le volume sonore de sortie de chaque Preset.

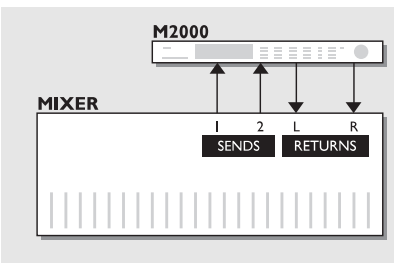

# **Utilisez deux départs sur une console de mixage**

### *Mode double entrée (Dual Input)*

Supposons que le moteur 1 applique une réverbération de type salle et le moteur 2 une réverbération plus courte de type ambiance. Dans cette configuration, vous utilisez 2 départs indépendants de votre console et vous économisez deux retours.

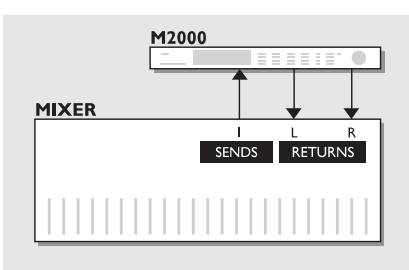

# **Créez votre propre réverbération vocale**

### *Mode série*

On cherche souvent à obtenir une réverbération longue et brillante sur la voix principale, sans sibilantes. Cet effet est aujourd'hui à votre portée. Pour cela, ajoutez simplement un déesseur à votre réverbération en mode série. Dès lors, le dé-esseur, élimine les transitoires sibilantes du signal.

Si vous souhaitez obtenir des parties vocales avec un son vif ou un signal réverbéré légerement désaccordé, connectez le Pitch Shifter ou le Chorus en série avec la réverbération.

Ce système autorise un grand nombre d'applications, n'hésitez pas à faire des essais.

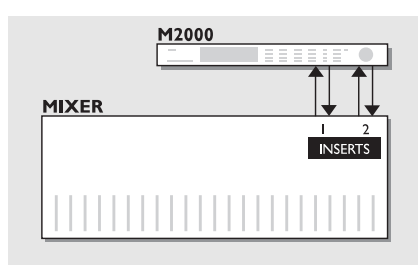

### **Deux insertions individuelles sur la console** *Mode Dual mono*

Le mode Dual mono vous permet d'utiliser simulanément deux effets mono (correcteurs, compresseurs, dé-esseur ou autre).

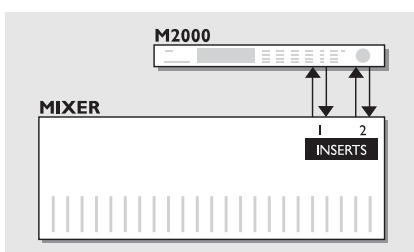

# **Post Production**

### *Mode stéréo*

En mode stéréo, les deux moteurs sont couplés, les deux canaux audio fonctionnent de façon indépendante. Cela signifie que vous pouvez traiter des signaux en Dolby Surround™ sans pour autant détruire les informations correspondant à ce type de codage. Utilisez ce mode lorsque vous souhaitez ajouter de la réverbération à votre enregistrement.

# **MENU UTIL/MIDI**

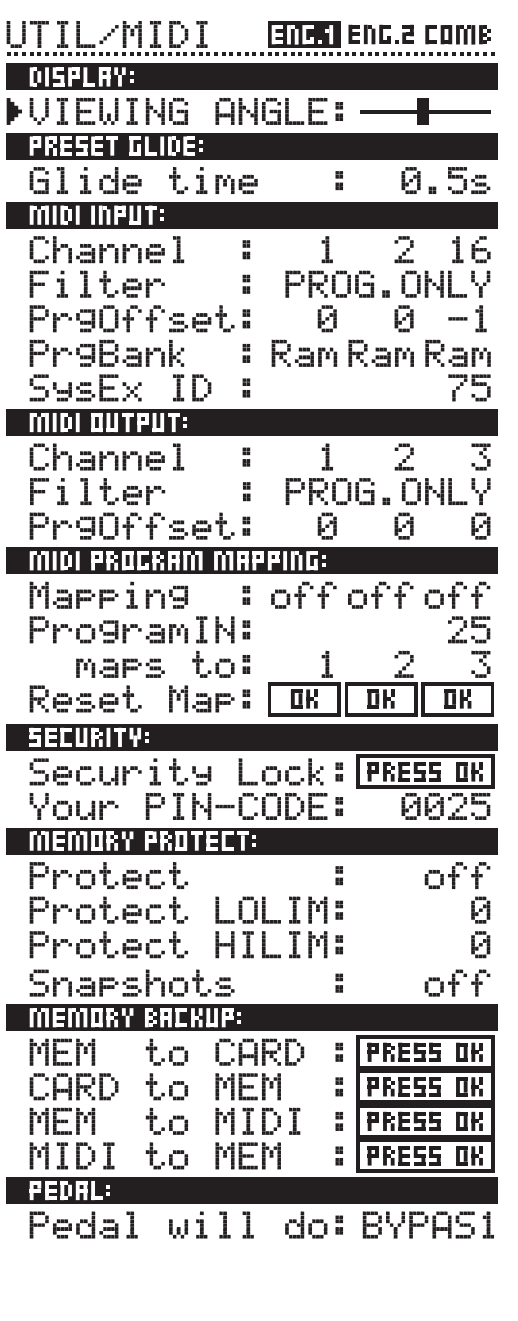

## **Navigation dans le menu**

*Pour la navigation dans le menu Util/MIDI, utilisez les touches Cursor et modifiez les valeurs à l'aide de la molette Adjust.*

## **Affichage - Display**

**Angle de vue - Viewing Angle :** Réglage du contraste de l'écran LCD.

# **Preset glide**

### **Temps de glissement de programme**

Détermine la durée du fondu du Preset entrant. Ce paramètre est uniquement disponible si vous sélectionnez le mode d'affectation Preset Glide (voir chapitre "Affectation du signal").

*La section MIDI vous permet de visualiser simultanément la configuration MIDI des moteurs 1 et 2 ainsi que la section Combined.*

# **Entrée MIDI - MIDI Input**

### **Canal - Channel**

Détermine le canal auquel répond le moteur sélectionné. En mode Omni, le moteur répond à tous les canaux, en mode Off, aucune donnée MIDI n'est reçue.

### **Filtre - Filter**

Détermine si la section active du M2000 doit répondre aux messages MIDI de Control Change (CTRL) et de Program Change (PROG) ; si vous réglez le paramètre Filter sur PROG, le M2000 répond uniquement aux messages de Program Change.

### **Offset**

Ce paramètre vous permet d'ajouter ou de soustraire une valeur au Program Change externe ; si le paramètre Program Change correspond au Preset 123 et que le paramètre Offset est réglé sur +1, le paramètre Program Change correspond au Preset 124.

### **Sys-ex id**

Détermine le numéro d'identification du M2000.

# **MIDI Out**

### **Canal**

Détermine le canal MIDI de transmission de votre M2000.

### **Filtre**

Détermine si la section active du M2000 doit autoriser ou non la transmission des messages MIDI de Control Change (CTRL) et de Program Change (PROG) ; Si vous réglez le paramètre Filter sur PROG, le M2000 répond uniquement aux messages de Program change.

### **Offset**

Ce paramètre vous permet d'ajouter ou de soustraire une valeur au Program Change externe ; si le numéro de Program Change correspond au Preset 123 et que l'Offset est réglé sur +1, le numéro de Program Change 123 devient le Preset 124.

# **MIDI Map**

### **MIDI Map**

Active ou désactive le Mapping MIDI courant.

#### **Prg. Bank**

Choix de la Banque (Ram/Rom) contrôlée par le Mapping MIDI. **Prg. In**

Numéro de Program Change à remapper (voir "Maps to").

### **Maps to**

Le Program Change entrant "Prg. In" est affecté à ce numéro-ci. **Reset Map**

Sélectionnez ce paramètre et appuyez sur OK pour initialiser le Mapping MIDI.

# **Security**

### **Security Lock**

Sélectionnez Security Lock et appuyez sur OK pour activer l'accès sécurisé. Lorsque cette protection est activée, vous devez donner le code PIN pour pouvoir éditer.

### **PIN-Code**

Personnalisez le code PIN à l'aide de la molette Adjust.

*Si vous oubliez votre code PIN, supprimez le verrouillage dans le menu Reset (vous n'avez pas à réinitialiser l'appareil pour autant).*

# **Memory Protect**

### **Protect**

Activation/désactivation de la protection des programmes en mémoire. Lorsque la protection est activée, les Presets de la mémoire Ram compris entre la limite supérieure et la limite inférieure sont protégés.

#### **Low Lim**

Détermine la limite inférieure de la protection. Le numéro du Preset indiqué est inclu.

#### **High Lim**

Détermine la limite supérieure de la protection. Le numéro du Preset indiqué est inclu.

### **Snapshot Protect**

Activez cette fonction pour protéger les Snapshots.

# **Memory Backup**

### **Mem > Card**

Insérez la carte PC-Card dans le lecteur et appuyez sur OK. tous les programmes de la mémoire Ram du M2000 sont copiés sur la carte.

### **Card > Mem**

Insérez la carte PC-Card contenant les Presets à copier et appuyez sur OK. tous les Presets sont copiés de la carte vers la mémoire Ram du M2000.

*Attention : Cette procédure efface TOUS les Presets enregistrés dans la Ram du M2000.*

### **Mem > Midi**

Connectez la sortie MIDI de votre M2000 à un autre M2000, un séquenceur ou tout autre appareil compatible Midi. Appuyez sur OK pour procéder au Bulk Dump de tous les Presets de la mémoire Ram.

### **Midi > Mem**

Connectez votre support d'enregistrement à l'entrée MIDI du M2000 et appuyez sur OK. Le M2000 est dès lors à même de recevoir le Bulk Dump des Presets dans sa mémoire Ram. Attention, cette procédure efface tous les Presets Ram du M2000.

## **Pedal**

### **Commande au pied**

L'entrée de la commande au pied permet de contrôler 4 fonctions différentes : Bypass du moteur 1, Bypass du moteur 2, Bypass du moteur 1 et 2 et tempo Tap.

Sélectionnez la fonction souhaitée à l'aide de la molette Adjust.

# **TEMPO**

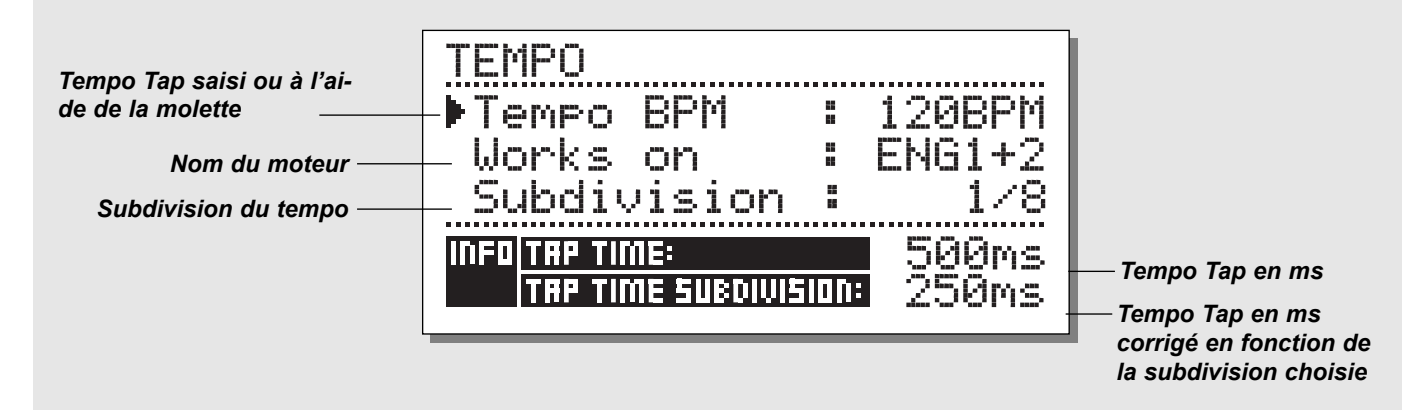

### **Tempo Tap**

Le tempo Tap correspond à la fonction "Learn" du processeur de retard numérique TC 2290, à ceci près que la touche Tap Tempo vous permet de régler les paramètres suivants : Temps de retard, temps de déclin, fréquence de Chorus, etc.

Lorsque vous appuyez sur la touche Tap, le menu Tempo apparaît, ce menu disparaît après quelques secondes une fois le dernier réglage effectué.

Une fonction par défaut est affectée à la touche Tap pour chaque type d'effet. La fonction de la touche est donc variable selon les Presets (reportez-vous à la liste des réglages par défaut donnée ciaprès).

### **Menu Tempo**

Le tempo se mesure toujours en BPM (Battements Par Minute). Le menu tempo vous permet de recalculer en subdivisions BPM, le tempo saisi via la touche Tap. Réglez le Tempo sur la subdivision souhaitée et saisissez le tempo à l'aide de la touche Tap Tempo.

Vous pouvez également modifier le tempo grâce au paramètre BPM dans le menu Tempo. Lorsqu'un Preset a été saisi par Taps, le paramètre affecté à la fonction Tap s'affiche en BPM dans le menu Tempo.

### **Tempo BPM**

La mesure BPM indique le tempo Tap (le tempo est exprimé à la noire). Vous pouvez en outre régler votre tempo à l'aide de ce paramètre ou à l'aide de la molette ADJUST.

#### **Subdivision**

Détermine la subdivision du tempo. Si ce paramètre est réglé sur 1/8, le tempo sera deux fois plus rapide que le tempo saisi à l'aide d'une touche. Les subdivisions disponibles sont les suivantes : 1,1/2,1/4,1/4T,1/8,1/8T,1/16,1/16T,1/32,1/32T (T pour triolets).

#### **Tap/Subdivision**

Ces paramètres sont purement indicatifs. Ils affichent le temps saisi par Taps successifs et le temps subdivisé en millisecondes. La subdivision du tempo Tap correspond au paramètre dans votre Preset.

### **Paramètre affecté à la touche Tap**

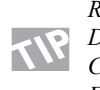

*Reverb* Temps de déclin *Delay* Temps de retard<br>*Chorus* Fréquence Fréquence *Flanger* Fréquence

*Phaser* Fréquence *Tremolo* Fréquence *Panner* Fréquence

### *Maintenez la touche TAP enfoncée pendant 3 secondes pour connaître le tempo MIDI (tempo de l'horloge MIDI).*

# **IMPLEMENTATION MIDI ET ACCORDAGE**

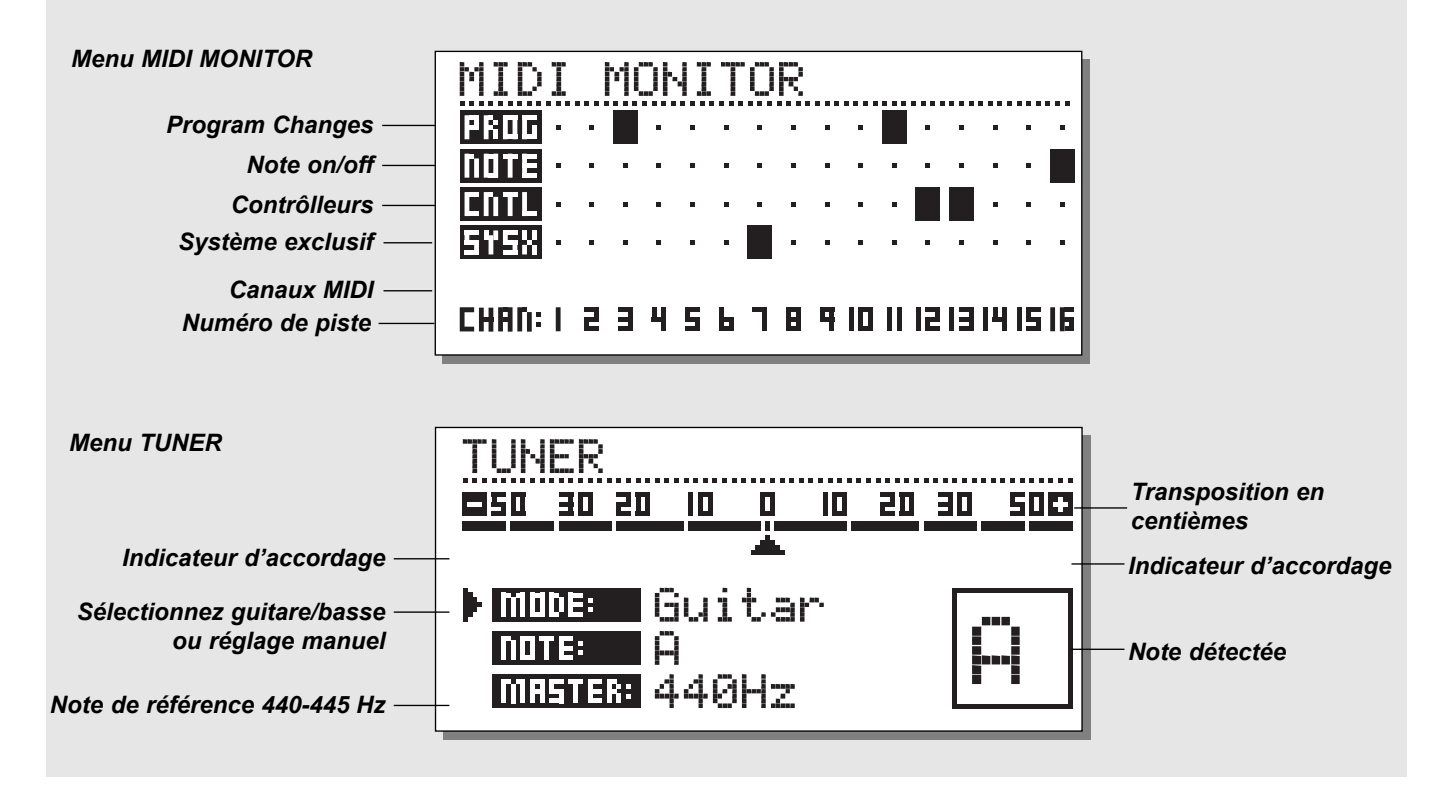

## **MIDI Monitor**

*Appuyez sur Shift - Util/Midi pour accéder au menu MIDI Monitor.*

Le menu MIDI Monitor, vous permet de visualiser tous les messages MIDI reçus par le M2000. Les messages affichés dépendent du canal.

- Prog. Affichage des messages de Program changes.
- Note Affichage des messages de Note On/Off.
- Cntl Affichage des messages de Control changes
- Sys-x Commandes System Exclusive
- Eng Affichage des canaux MIDI des moteurs, 1 et 2 ou combinés
- Chan Affichage des canaux MIDI

Appuyez sur une touche quelconque pour quitter le menu MIDI **Monitor** 

## **Accordeur - Tuner**

*Appuyez sur Shift - Routing pour accéder au menu Tuner.*

Lorsque le Tuner est sélectionné, un Mute est appliqué sur les sorties.

Sélectionnez le mode d'accordage Guitar/Bass/Manual à l'aide de la molette Adjust. Lorsque vous sélectionnez Guitar ou Bass, l'accordeur répond aux notes jouées sur ces instruments.

Lorsque vous sélectionnez le mode Manual, vous devez sélectionnez la note souhaitée à l'aide de la molette ADJUST.

Vous pouvez configurer le réglage de la note de référence dans la section Master : 440 à 445 Hz.

La note détectée est indiquée dans le coin inférieur droit et sur la ligne Note. Lorsque l'indicateur d'accordage pointe sur le 0, l'appareil est accordé. Les deux indicateurs vous indiquent si le son est en dessous ou au-dessus de la hauteur juste.

Appuyez sur une touche pour quitter le menu Tuner.

# **MENU EDIT**

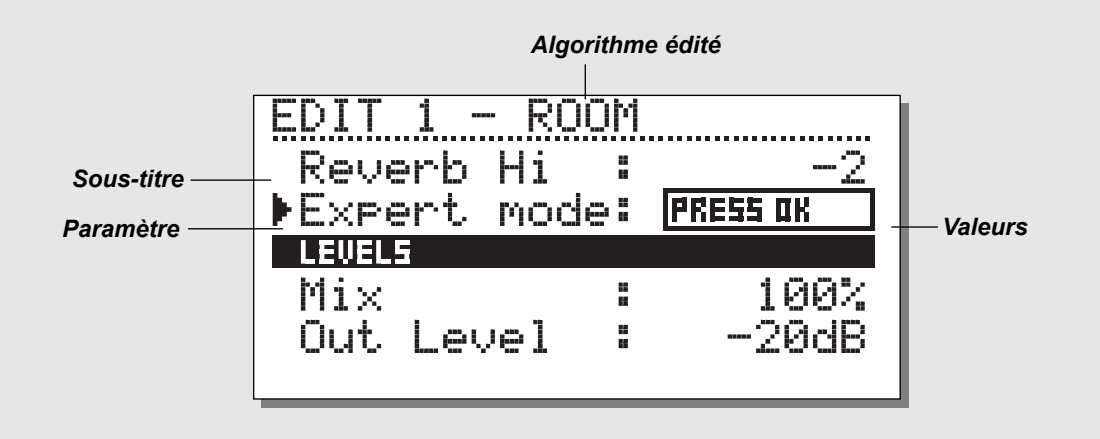

## **Edit**

Déplacez-vous dans le menu Edit à l'aide des touches Cursor et choisissez les valeurs à l'aide de la molette Adjust.

### **Mode Expert**

Sélectionnez la ligne Expert et appuyez sur OK ; vous accédez alors au mode d'édition de réverbérations avancé.

Les deux modes d'édition User et Expert n'étant pas compatibles, il n'est pas possible de revenir en mode User Edit une fois que vous avez commencé à éditer en mode Expert. Une fois un Preset édité en mode Expert puis enregistré, il n'est plus disponible qu'en mode Expert.

## **Combined Edit**

*Voir illustration en page suivante.*

Ce menu vous permet de régler les niveaux relatifs des deux moteurs. Plage de réglage : off à 0,0 dB.

Ces niveaux affectent les sorties analogiques et numériques.

Déplacez l'indicateur à l'aide des touches Cursor ; choisissez les valeurs à l'aide de la molette Adjust.

Les niveaux de sortie des moteurs sont constamment identiques aux niveaux indiqués par le paramètre Outlev. dans le menu Edit.

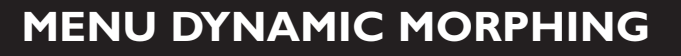

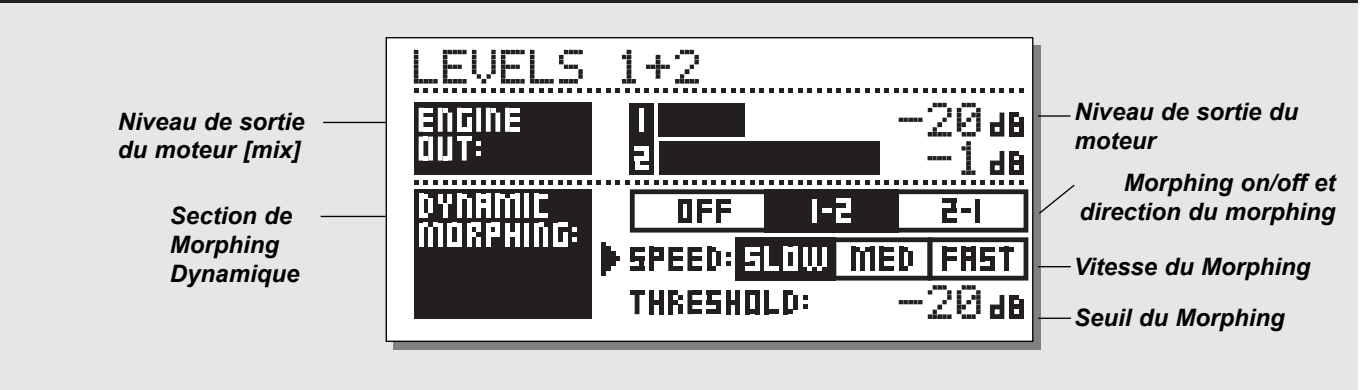

## **Morphing dynamique**

La fonction de Morphing Dynamique rend interactive la relation entre le signal source et l'effet

Lorsque cette fonction est activée, le M2000 applique en Morphing entre la sortie des deux moteurs de traitement en fonction du niveau d'entrée. Cette fonction vous permet d'appliquer une transition douce entre deux programmes d'effets.

Pensez à une ballade, avec une partie vocale très douce et subtile sur plusieurs couplets, mais qui s'élève fortement lors du refrain. Imaginez à présent l'effet apporté par une réverbération modifiée en temps réel, avec une réverbération plus faible sur les couplets et plus ample pour le refrain.

Sélectionnez un Preset pour chaque moteur et activez la fonction de Morphing Dynamique. Réglez le seuil et la vitesse du Morphing et écoutez le résultat ainsi obtenu.

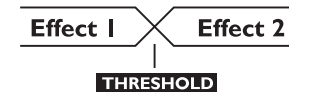

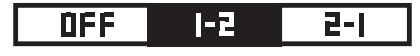

#### **Morph direction 1-2 :**

Si vous sélectionnez cette zone, le moteur 1 est actif avec un niveau d'entrée en dessous du seuil.

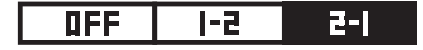

#### **Morph direction 2-1 :**

Si vous sélectionnez cette zone, le moteur 2 est actif avec un niveau d'entrée en dessous du seuil.

Note : Le niveau maximum des moteurs est fixé dans la section Engine Out, au-dessus de la section de Morphing dynamique.

*Le réglage du Morphing Dynamique est enregistré avec le Preset combiné.*

*La fonction de Morphing dynamique est également disponible avec un système d'affectation du signal en parallèle.*

# **PROGRAMMES**

### **Réverbération HALL-ROOM-PLATE-AMBIENCE-GATED**

Tous les Presets de réverb peuvent fonctionner en mode User et en mode Expert. Les nombre de paramètres disponibles dépend du mode choisi

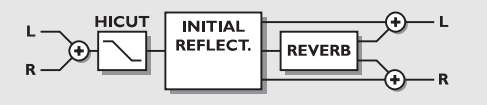

### *PARAMÈTRE DU MODE USER*

#### **Decay**

Temps de déclin de la réverbération, soit le temps mis par la chute de la réverbération pour chuter de -60 dB.

#### **Pre-delay**

Temps d'arrivée des premières réflexions.

#### **Reverb Lo**

Détermine la durée de réverbération des graves.

#### **Reverb Mid**

Durée de réverbération des fréquences médium.

#### **Reverb Hi**

Détermine la durée de réverbération des aigus.

#### **Expert mode**

Sélectionnez cette ligne et appuyez sur OK pour accéder au mode Expert. Il n'est plus possible de revenir en mode User lorsque des paramètres Epert ont été édité.

#### **HiCut freq.**

Détermine la fréquence de coupure du filtre passe-haut.

#### **HiCut level**

Niveau de l'atténuation en dB du filtre coupe-haut.

### **Mix**

Mixage entre le son direct et le son traité par l'effet.

#### **Out Level**

Détermine le niveau de sortie. Utilisez ce paramètre pour équilibrer les niveaux entre les Presets.

#### *PARAMETRES EXPERT*

*(Seuls sont indiqués les paramètres supplémentaires)*

#### **Diffuse**

Ce paramètre détermine le facteur de diffusion des murs. Le

fait d'augmenter cette valeur accentue la densité de la chute de la réverbération. Pour conserver une chute naturelle, ne choisissez pas une valeur trop grande.

#### **Room shape**

Ce paramètre vous permet de définir la forme de la pièce. Ce paramètre détermine le rendu en premières réflexions.

#### **Size mult.**

Coefficient multiplicateur de taille ; détermine la dimension de la pièce. Ce paramètre n'influence que les premières réflexions.

#### **Lo Crossover**

Détermine la fréquence de coupure entre les graves et les bas-médium.

### **Mid Crossover**

Détermine la fréquence de coupure entre les bas-médium et les médium.

#### **Hi Crossover**

Détermine la fréquence de coupure entre les médiums et les aigus.

#### **Initial lev.**

Détermine le niveau des premières réflexions.

#### **Rev.lev.**

Détermine le niveau de la chute de réverbération.

#### **Rev.width**

Détermine la largeur du champ stéréo de la chute de la réverbération.

#### **Rev Feed**

Temps mis par la réverb pour atteindre son niveau maximal.

#### **Rev.diff**

Influence des premières réflexions sur la fin de la réverb.

#### **Distance**

Cette distance modifie le mixage des premières réflexions et de la chute ; permet de simuler l'impression de distance avec la source sonore.

#### **Difusor type**

Ce paramètre modifie la forme des crêtes et la douceur de la chute.

#### **Mod Rate**

Le paramètre MODRATE détermine la fréquence de réinjection du retard dans le trajet du signal et simule la chute de la réverb.

#### **Mod Depth**

Détermine la profondeur du retard dans la réverbération.

## **Chorus**

Ces Presets vous permettent de produire un effet de Chorus stéréo naturel. Le filtre passe-haut vous permet de conférer davantage de chaleur au son.

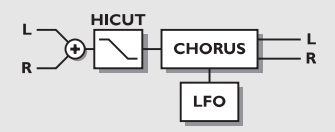

### *PARAMÈTRE USER*

#### **Speed**

Détermine la vitesse de balayage : de 1 balayage toutes les 10 secondes à 10 balayages par seconde.

#### **Depth**

Détermine la profondeur de l'effet de Chorus.

#### **Phase**

Détermine la modification de phase entre les canaux gauche et droit. Avec une modulation de 0º, les deux canaux sont synchronisés. Si la modulation est réglée à 180º, les deux canaux fonctionnent en inversion de phase.

#### **HiCut Freq.**

Filtre coupe-haut type Baxendall (6 dB/oct). Détermine la fréquence à partir de laquelle le filtre atténue le signal.

#### **HiCut Level**

Détermine l'atténuation appliquée lorsque le signal dépasse la fréquence du filtre coupe-haut.

### **Delay**

Détermine le délai du Chorus.

### **Mix**

Mixage entre le son direct et le son traité par l'effet.

#### **Out Level**

Détermine le niveau de sortie. Ce paramètre permet d'équilibrer les niveaux entre les Presets.

## **Flanger**

Les Presets peuvent aussi bien ajouter des effets très discrets que très marqués. Les filtres de réinjection sont par conséquent conçus pour contrôler le taux de réinjection des graves et des aigus.

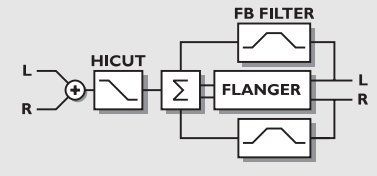

### *PARAMÈTRES USER*

#### **Speed**

Détermine la vitesse de balayage : de 1 balayage toutes les 10 secondes à 10 balayages par seconde.

#### **Depth**

Détermine la profondeur de l'effet de Flanger.

#### **Phase**

Détermine le déphasage entre les canaux gauche et droit. Avec une modulation de 0º, les deux canaux sont synchronisés. Si la modulation est réglée à 180º, les deux canaux fonctionnent en inversion de phase.

#### **FB Level**

Détermine le taux de réinjection du signal traité dans le Flanger. Une valeur de réinjection négative modifie la phase de la réinjection.

### **Delay**

Détermine la durée du délai.

#### **FB HiCut**

Fréquence de coupure du filtre coupe-haut. Une atténuation de 6 dB/oct est appliquée lorsque le signal dépasse ce seuil.

### **FB LoCut**

Fréquence de coupure du filtre coupe-bas. Une Atténuation 6 dB/oct est appliquée lorsque le signal franchit ce seuil.

### **HiCut Freq.**

(voir Chorus)

**HiCut Level**

(voir Chorus)

#### **Mix**

Mixage entre le son direct et le son traité par l'effet.

#### **Out Level**

Détermine le niveau de sortie.Ce paramètre premet d'équilibrer le niveau entre les Presets.

# **LES PROGRAMMES**

## **Retard**

Les programmes de retard permettent d'appliquer des retards d'une durée maximale de 1200 ms. Les filtres de réinjection vous permettent de déterminer le taux de réinjection des hautes et des basses fréquences.

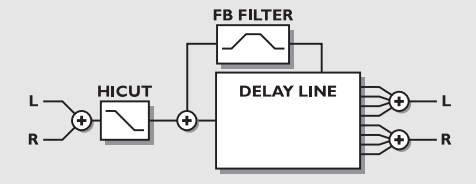

### *PARAMÈTRES USER*

#### **Delay**

Détermine la durée du retard.

### **FB Level**

Détermine le taux de réinjection du signal traité.

### **FB HiCut**

Fréquence de coupure du filtre coupe-haut. Une atténuation de 6 dB/oct est appliquée lorsque le signal dépasse ce seuil.

### **FB LoCut**

Fréquence de coupure du filtre coupe-bas. Une atténuation de 6 dB/oct est appliquée lorsque le signal franchit ce seuil. **HiCut Freq.**

Filtre coupe-haut de type Baxendall (6 dB/oct). Ce paramètre détermine Ce paramètre détermine la fréquence à partir de laquelle le filtre Baxendall atténue le signal.

### **HiCut Level**

Niveau d'atténuation du filtre coupe-haut de type Baxendall. **Mix**

Mixage entre le signal direct et le signal traité.

### **Out Level**

Détermine le niveau de sortie. Ce paremètre permet d'équilibrer le niveau entre les Presets.

## **Phaser**

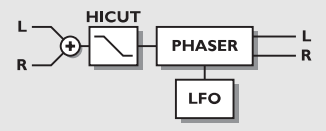

### *PARAMÈTRES USER*

### **Intensity**

Intensité du Phaser.

### **Speed**

Détermine la fréquence de balayage des filtres : de 1 balayage toutes les 10 secondes à 10 balayages seconde.

### **Depth**

Détermine la profondeur de l'effet de Phaser.

### **HiCut Freq.**

Filtre coupe-haut de type Baxendall (6 dB/oct). Détermine la fréquence à partir de laquelle le filtre atténue le signal.

### **HiCut Level**

Détermine l'atténuation appliquée lorsque le signal dépasse le seuil du filtre coupe-haut.

### **Mix**

Mixage entre le signal direct et le signal traité par l'effet.

### **Out Level**

Détermine le niveau de sortie. Ce paramètre permet d'équilibrer le niveau entre les Presets.

## **Multi Pitch-Shifter**

Les Presets du Multi Pitch-Shifter vous permet de régler la hauteur du signal sur 6 voix. Ce programme vous permet de créer un véritable effet de Chorus.

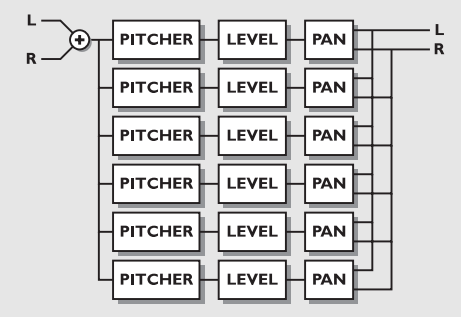

#### *PARAMÈTRE USER*

#### **Mix**

Mixage entre le signal direct et le signal traité par l'effet.

#### **Out Level**

Niveau de sortie. Ce paramètre vous permet d'équilibrer le niveau entre les Presets.

#### **Voice**

Détermine la voix à éditer.

#### **Pitch**

Détermine la hauteur de note de la voix sélectionnée Plage : 0 à 1200.

#### **Level**

Détermine le niveau de la voix sélectionnée.

#### **Pan**

Détermine le positionnement panoramique de la voix sélectionnée.

#### **Delay**

Détermine le retard appliqué à la voix sélectionnée.

## **Correcteur**

Les programmes du correcteur (EQ)sont de type paramétrique 3 bandes, avec correcteurs hautes et basses fréquences indépendants de type Baxendall.

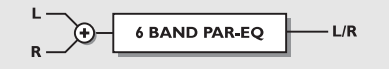

### *PARAMETRES USER*

### **Fréquences**

Filtre basse fréquence de type Baxendall (20 hz à 5 Khz) Filtre haute fréquence de type Baxendall (500 hz à 20 Khz) Filtre trois bande dont la plage vaire de 20 hz à 20 Khz

#### **Largeur de bande**

Les filtres hautes et basses fréquences de type Baxendall offrent deux largeurs de bande différentes.

Les filtres 3 bandes offrent 3 largeurs de bande.

### **Niveau**

Tous les filtres ont des plages de +/- 12 dB.

**Niveau du correcteur - EQ level**

Réglable sur une plage de +/-12 dB.

## **Trémolo**

Les programmes de trémolo sont des effets dans lesquels le niveau du signal est modulé par LFO. La phase du LFO peut être réglée indépendament sur les deux sorties.

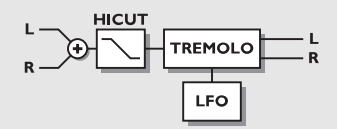

### *PARAMETRES USER*

### **Speed**

Détermine la fréquence de balayage : de 1 balayage toutes les 10 secondes à 10 balayage par seconde.

### **Depth [intensity]**

Détermine la profondeur de la modulation apportée par le trémolo.

### **Phase**

Détermine la modification de phase entre les canaux gauche et droite. Avec une modulation de 0º, les deux canaux sont synchronisés. Si la modulation est réglée à 180º, les deux canaux fonctionnent en inversion de phase.

### **Mix**

Mixage entre le signal direct et le signal traité par l'effet. **Out Level**

Détermine le niveau de sortie. Utilisez ce paramètre pour équilibrer les niveaux entre les Presets.

## **Stéréo**

#### *PARAMETRES USER*

#### **Spatial**

Détermine la largeur du champ stéréo.

#### **HiCut Freq.**

Filtre coupe-haut de type Baxendall (12 dB/oct). Ce paramètre détermine la fréquence à partir de laquelle le signal est atténué.

#### **HiCut Level**

Détermine l'atténuation maximale apportée par le filtre lorsque le signal dépasse le seuil du filtre coupe-haut.

#### **Mix**

Mixage entre le signal direct et le signal traité par l'effet. **Out Level**

Détermine le niveau de sortie. Utilisez ce paramètre pour équilibrer les niveaux entre les Presets.

## **Traitement de la dynamique**

**COMPRESSEUR-LIMITEUR-NOISE GATE DE-ESSEUR**

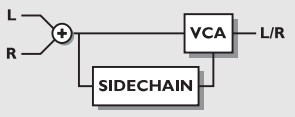

#### *PARAMETRES USER*

#### **Attack**

Temps d'attaque du traitement de la dynamique.

#### **Release**

Temps de rétablissement du traitement de la dynamique.

### **Ratio**

Taux de compression.

#### **Seuil - Thershold (compresseur)**

Réglage du seuil. Le compresseur est activé dès que le signal franchit ce seuil.

#### **Seuil (limiteur)**

Réglage du seuil. Le limiteur est activé lorsque le signal franchit ce seuil

#### **Seuil (expanseur)**

Réglage du seuil. L'expanseur est activé lorsque le signal franchit ce seuil.

#### **Gain**

Ce réglage vous permet de compenser la perte de gain apportée par la compression.

**Fréquence du dé-esseur - Deessing Frequency** Fréquence traitée par le dé-esseur.

#### **Deess damp**

Taux indiquant la réduction de gain appliquée sur les sibilantes indésirables.

# **MENU RESET**

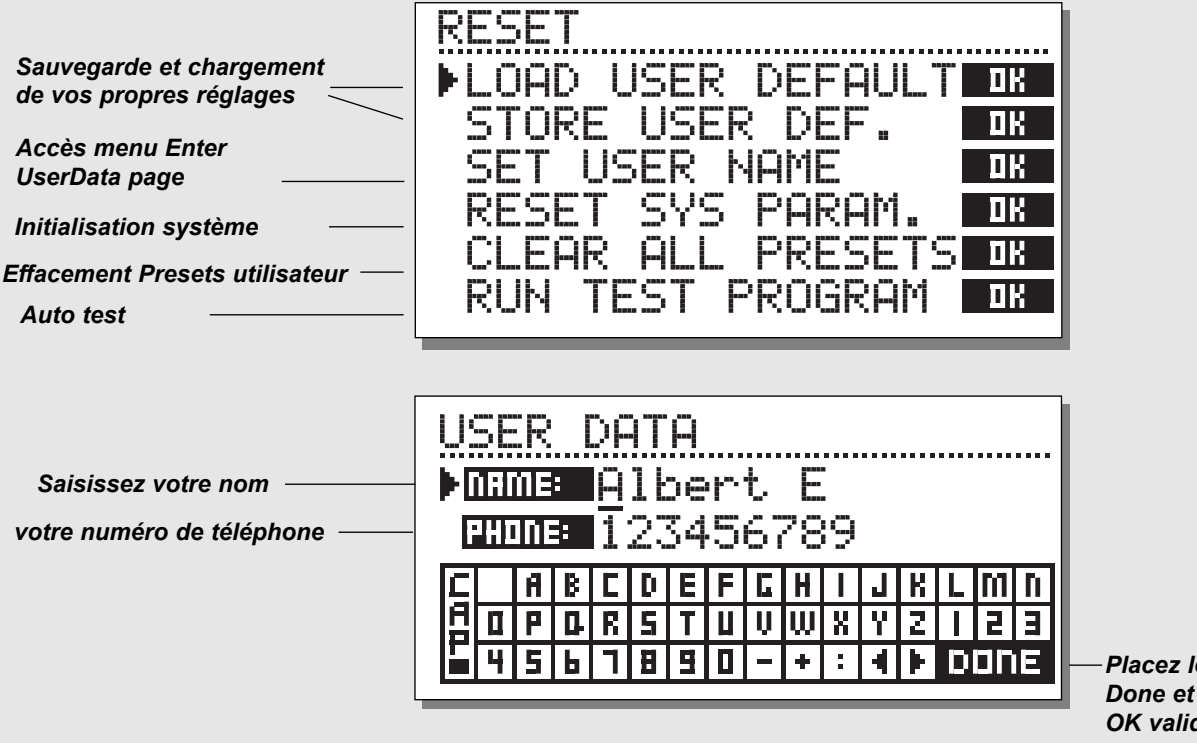

*Placez le curseur sur Done et appuyez sur OK valider*

**Accès au menu Reset :**

*Maintenez les 3 touches Bypass enfoncées lors de la mise sous tension.*

#### *A l'aide des touches Cursor, placez le pointeur face au sous-menu souhaité et appuyez sur OK pour valider.*

### **Load User Default**

Permet d'initialiser tous les patramètres système à la valeur par défaut que vous avez fixé (voir Store User Def). Cette procédure N'EFFACE PAS les Presets utilisateur du M2000.

#### **Store User Def**

Lorsque la configuration de votre M2000 est idéale, vous pouvez la mémoriser comme configuration par défaut. Cette fonction vous permet, une fois un travail terminé, de revenir à une configuration normale. Une fois la configuration idéale effectuée, sélectionnez cette fonction et appuyez sur OK pour enregistrer vos réglages par défaut.

### **Set User Name**

Cette fonction vous permet d'enregister votre nom et numéro de téléphone dans le M2000. Sélectionnez Set User Name et appuyez sur OK pour accéder à ce sous-menu. Utilisez ensuite la molette ADJUST et les touches Cursor pour saisir votre nom et numéro de téléphone. Appuyez sur OK pour valider. Ces informations apparaissent désormais à l'écran pendant la mise sous tension.

#### **Reset System Parameters**

Cette fonction initialise tous les paramètres systèmes à leurs réglages d'usine. Cette procédure N'EFFACE PAS les Presets utilisateurs du M2000.

#### **Reset all Presets**

Cette procédure efface tous les Presets de la mémoire Ram.

# **CARACTERISTIQUES TECHNIQUES**

#### **Entrées et sorties numériques**

Connecteurs : Formats : Dither de sortie : Fréquences d'échantillonnage : Temps de traitement : Bande passante :

#### **Entrées analogiques**

Connecteurs : Impédance : Niveau d'entrée Max. : Niveau d'entrée Min. (à 0 dBFS) : Sensibilité : Conversion A/N : Retard de conversion A/N : Plage dynamique : DHT: Bande passante : Diaphonie :

#### **Sorties analogiques**

Connecteurs : Impédance : Nvieau Max. de sortie : Plage de sortie pleine échelle : Conversion N/A : Retard de conversion N/A : Plage dynamique : DHT : Bande passante : Diaphonie :

#### **Compatibilité**

Normes : **Sécurité** Certification : **Environnement**

Température de fonctionnement : Température de stockage : Humidité :

#### **Interface PC-Card (PCMCIA)**

Connecteurs : Standards · Format carte : **Interface de contrôle** MIDI : GPI, Pédale, Fader :

#### **Général**

Finition : Dimensions : Poids : Tension secteur : Consommation : Autonomie de la pile : Garantie pièce et main d'oeuvre : XLR (AES/EBU), RCA (S/PDIF) AES/EBU (24 bits), S/PDIF (24 bits), EIAJ CP-340, IEC 958 Dither à filtre passe-haut triangulaire 8 à 24 bits 32 kHz, 44,1 kHz, 48 kHz 0,2 ms à 48 kHz De 0 à 23,9 kHz ± 0,01 dB à 48 kHz

XLR symétrique (broche 2 = point chaud) 20 kOhms +22 dBu (symétrique) -10 dBu Avec réserve dynamique de 12 dB : -22 dBu à +10 dBu 24 bit s (1 bit, suréchantillonnage 128 fois) 0,8 ms à 48 kHz >103 dB (non pondérée), >106 dB(A) -95 dB (0,0018 %) à 1 kHz, -6 dBFS (FS à +16 dBu) 10 Hz à 20 kHz: +0/-0,2 dB <-80 dB, 10 Hz à 20 kHz, type -100 dB à 1 kHz

XLR symétrique (broche 2 = point chaud) 100 Ohm (transformation active) +22 dBu (symétrique) -10 dBu à +22 dBu 24 bits (1 bit, suréchantillonnage 128 fois) 0,57 ms à 48 kHz >100 dB (non pondérée), >104 dB (A) -86 dB (0,005 %) à 1 kHz, -6 dBFS (FS à +16 dBu) 10 Hz à 20 kHz : +0/-0,5 dB <-60 dB, 10 Hz à 20 kHz, type -90 dB à 1 kHz

EN 55103-1 et EN 55103-2 FCC chapitre 15, classe B. CISPR 22, classe B

IEC 65, EN 60065, UL 1419, CSA E65

0° C to 50° C -30° C to 70° C Max. 90 % sans condensation

PC Card, 68 broche type PC-Card PCMCIA 2.0, JEIDA 4.0 Jusqu'à 2 Mo en SRAM

In/Out/Thru : DIN 5 broches Jack 6,35 mm, 0 ohm à 50 kOhms

Façade en aluminium anodizé, chassis acier Plated and painted steel chassis 483 x 44 x 208 mm 2,35 kg 100 à 240 V alternatif, 50 à 60 Hz (sélection automatique) <20 W >10 ans 1 an

# **ASSISTANCE TECHNIQUE**

## **Vou appuyez sur la touche POWER mais l'appareil n'est pas mis sous tension.**

- L'interrupteur de la face arrière est en position Off.

## **Les bargraphs ne fonctionnent pas.**

- Vous utilisez des entrées analogiques, mais le sélecteur d'entrée du menu I/O est réglé sur Digital In.

- Le niveau de l'entrée analogique est trop bas.

## **Le bargraph de gauche n'indique aucun signal.**

- Réglez le sélecteur d'entrée du menu I/O Setup sur *Both.*

## **Le M2000 ne produit aucun son.**

- Vous utilisez des entrées analogiques mais le sélecteur d'entrée du menu I/O Setup est réglé sur Digital In.

## **Vous ne pouvez mettre l'appareil hors tension.**

- Maintenez la touche power enfoncée pendant plus de 3 secondes.

## **Le son semble déphasé.**

- Vous utilisez le M2000 avec une console de mixage (départ/retour) mais vous n'avez par réglé le paramètre Mix à 100%. Vous pouvez le réglé dans le menu I/O Setup.

## **La commande au pied fonctionne mal.**

- Assurez-vous que la pédale est bien de type Be sure the pedal is a »make« type.

# **TABLEAU D'IMPLEMENTATION MIDI**

#### **PROCESSEUR D'EFFETS M2000 - 2 FEVRIER 1996 Version 1.0**

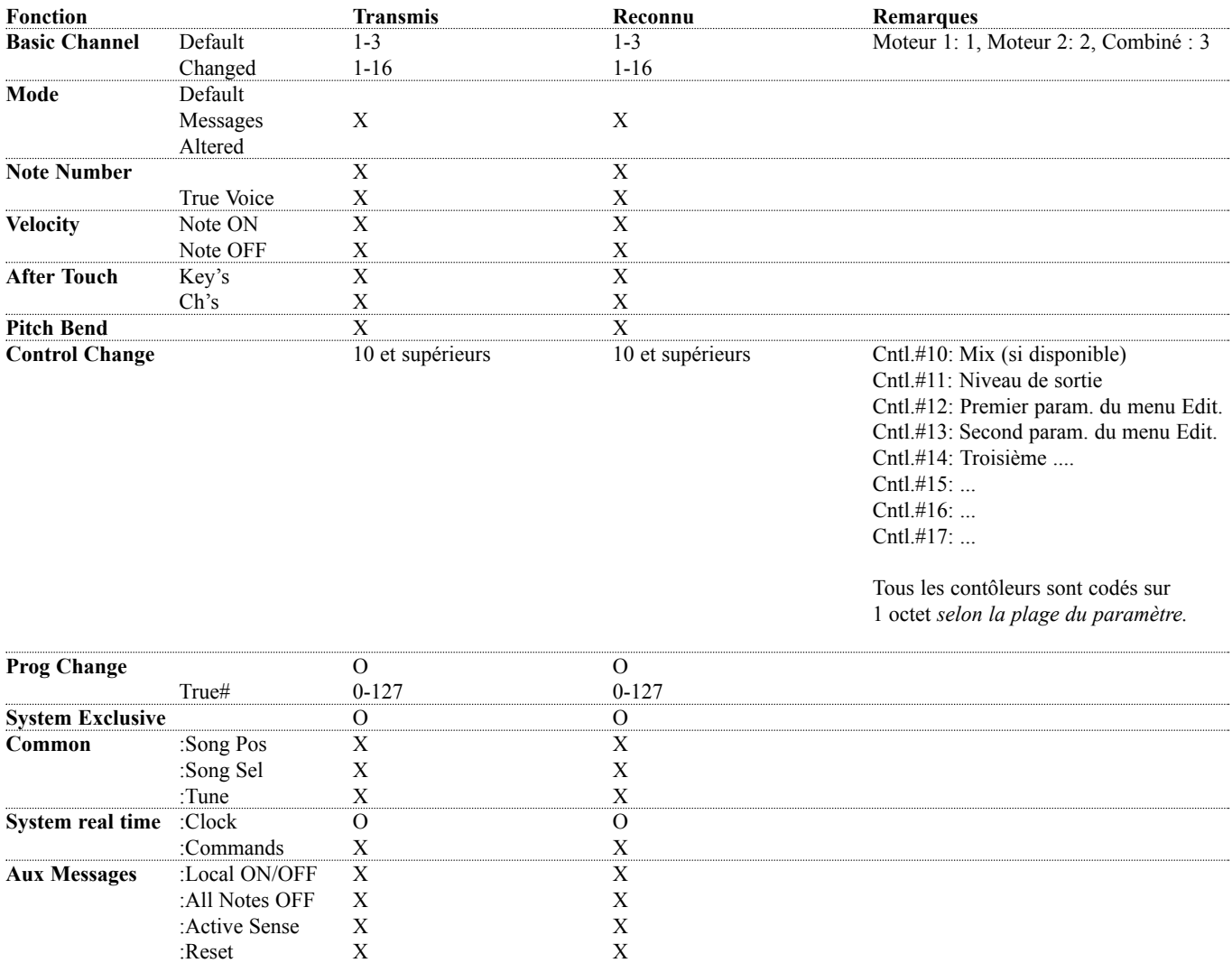

**Notes**

# **AUTO TEST**

#### **APPUYEZ SUR L'UNE DES TOUCHES BYPASS LORS DE MISE SOUS TENSION POUR ACCEDER AU MENU SELF-TEST ; SELECTIONNEZ ENSUITE »RUN TEST PROGRAM«**

*Utilisez la molette Adjust pour sélectionner le test souhaité*

#### **Test des touches**

Sélectionnez le test et appuyez sur OK. Pour passer ce test avec succès, vous devez appuyez sur les touches dans l'ordre indiqué par le M2000. Appuyez sur Cancel pour quitter le test Key.

### **Test de la molette Adjust**

Sélectionnez le test Adjust Wheel et appuyez sur OK Tournez la molette Adjust de 0 à 30 et de 30 à 0. Appuyez sur Cancel pour quitter le test Adjust Wheel.

#### **Test des diodes**

Sélectionnez le test Led et appuyez sur OK Tournez la molette Adjust pour tester les diodes. Le test est réussi lorsque toutes les diodes s'allument Appuyez sur Cancel pour quitter le test Led.

### **Test d'affichage**

Sélectionner le test Display et appuyez sur OK Appuyez sur OK et vérifiez que touts les pixels sont bien allumés.

Appuyez sur Cancel pour quitter le test Display.

### **Test des entrées/sorties analogiques**

Sélectionnez le test Analog I/O et appuyez sur OK Connectez la sortie analogique et l'entrée analogique à tester et appuyez sur OK.

Utiolisez un câble symétrique.

L'afficheur de niveau crête à crête doit indiquer -12 dB pour que le test soit réussi.

Appuyez sur Cancel pour quitter le test Analog I/O.

### **Test des entrées/sorties numériques**

Sélectionnez le test Digital I/O et appuyez sur OK Connectez la sortie numérique à l'entrée numérique que vous souhaitez tester et appuyez sur OK.

Les sorties AES/EBU peuvent également être connectées à l'entrée S/PDIF et inversement.

L'indicateur de niveau crête à crête doit indiquer 0 dB pour que le

test soit réussi.

Appuyez sur la touche Cancel pour quitter le test Digital I/O.

#### **Test des entrées/sorties Midi**

Sélectionnez le test Midi I/O et appuyez sur OK Connectez la sortie Midi Out à l'entrée Midi In. Des messages de Program Change 1-128 sont envoyés par le connecteur Midi Thru. Connectez cette prise à un appareil Midi externe et vérifiez la transmission des messages de Program Change.

Appuyez sur Cancel pour quitter le test Midi I/O.

### **Test de la pédale de contrôle externe**

Sélectionnez le test Pedal et appuyez sur OK. Connectez une pédale de type poussoir au connecteur Pedal In de la face arrière. Lorsque vous appuyez sur la pédale, le message OK doit apparaître à l'écran. Inversement, lorsque vous relâchez la pédale, le message Not OK doit apparaître à l'écran. Appuyez sur Cancel pour quitter le test Pedal.

### **Test de la carte PC-Card**

Sélectionnez le test PCMCIA et appuyez sur OK Insérez la carte PC-Card. Toutes les données contenues sur la carte sont détruites. Appuyez sur OK pour lancer le test. Messages affichés : Low battery - Remplacer la pile interne de votre carte. Not Ok - Essayez à nouveau avec une autre carte PC-Card. Appuyez sur Cancel pour quitter le test PCMCIA.

#### **Test de la pile interne**

Sélectionnez le test Battery et appuyez sur OK Vérifiez que le résultat est "ok". Appuyez sur Cancel pour quitter le test Battery.

### **Ttst système**

Sélecitonnez le test System et appuyez sur OK Vérifiez que le résultat est bien "ok". Messages affichés : Eeprom Not ok - L'appareil fonctionnera correctement ; ce message est à usage interne uniquement. DSP Not ok - Contactez votre revendeur. Appuyez sur Cancel pour quitter le test System.

*Appuyez sur Power pour démarrer le système d'exploitation.*

# **GLOSSAIRE**

### **AES/EBU**

Format numérique professionnel d'entrée/sortie avec utilisation de câbles XLR symétriques.

#### **S/PDIF**

Format numérique amateur d'entrée/sortie avec utilisation de câbles de type coaxial (connecteurs RCA).

#### **DITHERING**

Cette technique permet d'améliorer la qualité d'un signal audio numérique dont le niveau est faible. Elle consiste à ajouter au signal du bruit filtré, ce qui génère moins de distorsions pour les signaux de faible niveau.

Si vous utilisez les sorties numériques, le matériel en aval détermine le nombre de bits. Par exemple, un Dither de 16 bits sera toujours appliqué à un enregistreur DAT ou à un graveur de CD.

### **PRO/CONS LEVELS**

Vous devez régler les paramètres Professional/Consumer, dans le menu I/O Setup en fonction du matériel que vous utilisez.

*Entrées analogiques du M3000 :*

Niveau grand public :  $-16$  dB à  $+10$  dB, niveau nominal =  $-10$  dB Niveau professionnel : -6 dB à +16 dB, niveau nominal = +4 dB

*Sorties analogiques du M3000 :* Niveau grand public : -10 dB à +16 dB Niveau professionnel : -16 dB à +6 dB

*Les niveaux sont répertoriés dans les caractéristiques techniques ou inscrits sur la face arrière des appareils connectés.*

### **DÉ-ESSEUR**

Algorithme permettant de supprimer les sibilantes d'une voix.

### **COMMANDES SYSTÈME EXCLUSIF MIDI**

Commandes Midi propres à chaque appareil. Elles sont normalement utilisées pour commander d'autres appareils à distance.

# **LISTE DES PRESETS - PRESETS SIMPLES**

- M2000 Hall  $\mathbf{1}$
- Great Vocal Hall  $\mathfrak{p}$
- 123456789 Very Big Hall 3
- $\overline{\mathbf{A}}$ Warm MidSize Hall
- 5 Bright MidSize Hall
- 6 Small Hall
- $\overline{7}$ Nice Hall
- 8 Realistic Hall
- $\mathbf{Q}$ Chorus Reverb
- 10 Synthesizer Reverb
- 11 Soundcheck Empty Arena
- 12 High School gym
- 13 Empty Theater
- 14 Airport Gate
- 15 Big Church
- 16 Arvo Part Cathedral
- 17 Taj Mahal
- 18 Big Snare Hall
- 19 Vintage Hall
- 20 Wood Floor
- 21 Stone Wall
- 22 Doubling Room
- 23 SlapBack Room
- 24 Sidewall Reflections
- 25 Backwall Reflections
- 26 True Room
- 27 Home Room
- 28 The Shop
- 29 The CORE Room
- 30 At Home
- 31 New Booth
- 32 Large Room
- 33 Medium Room
- 34 Small Room
- 35 Very Small Room
- 36 Small Wood Room
- 37 Small damped Room
- 38 Empty Room
- 39 Small Chamber
- 40 Very Small Chamber
- 41 Dark Chamber
- 42 Locker Room
- 43 Auditorium
- 44 Basement
- 45 Empty Garage
- 46 In the Bathroom
- 47 Classroom

*36*

- 48 Tiled Room
- 49 Small Room for Drums
- 50 Percussion Room
- 51 Long Gold Plate
- 52 Medium Gold Plate
- 53 Short Gold Plate
- 54 Large Bright Plate
- 55 Snare Plate
- 56 Vocal dry
- 57 Vocal Wet
- 58 Air
- 59 Microphone Bleed
- 60 Small Studio Room
- 61 Small Box Ambience
- 62 Tiled Staircase
- 63 Nextdoor
- 64 Living Room
- 65 Phonebooth
- 66 Inside a Locker
- 67 Inside a Van
- 68 Tunnel
- 69 ZigZag Perc effect
- 70 Triple slap Reverb
- 71 Gated Reverb Short
- 72 Gated Reverb Medium
- 73 Gated Reverb Long
- 74 Gated Hall
- 75 Gated Room
- 76 Gated Gold Plate
- 77 Straight Delay
- 78 Soft Delay
- 79 Slapback Delay
- 80 The King Vocal Delay
- 81 Delay Doubler Effect
- 82 Old Tape Echo
- 83 Metallic Delay
- 84 In a Tin Can
- 85 Plain Chorus
- 86 Center Chorus
- 87 Chorus Extreme
- 88 Stereo Flange
- 89 Talking Flange
- 90 Dark Flanger
- 91 Phaser 1
- 92 Phaser 2
- 93 Phaser 3
- 94 Vocal Compressor
- 95 Guitar Compressor
- 96 Light Compressor
- 97 Heavy Compressor
- 98 Gain Maximizer

Heavy Limit Limiter Fast Gate Slow Gate Expander

128 No Effect

99 Pumpin Compressor

> Program De-Esser Vocal De-Essing Hard De-Essing Neutral EQ Bass EQ

Acoustic Guitar EQ

Telephone Voice Voice Multipitch 6-Voice Bass Pitch 6-Voice Guitar Pitch Fifths Up and Down

Barbershop Mono to Stereo Expanded Mono Casual Panner Straight Slow Panner Fast Narrow Panner Slow Tremolo Fast Tremolo Very Fast Tremolo

Loudness Turn up the Bass

Air EQ

# **LISTE DES PRESETS - PRESETS COMBINES**

- Two 2000 Halls
- $\mathfrak{p}$ Deep Room
- $\mathbf{3}$ Smooth Hall
- $\overline{4}$ Small warm Hall
- $\overline{5}$ Giant Hall
- Thick Drum Room
- $7^{\circ}$ Thick Gated Reverb
- Big Drum Hall
- $\mathbf{q}$ Two Verbs
- Warm and Slow
- Short + Slow Reverb
- Big and Warm Hall
- Nice Big Hall
- Reverb along Reverb
- Chorus-like Hall
- Warm Vintage Hall
- Fat Hall
- Flanged Hall
- Chorused Hall
- Chorused Stonewall
- Big Lead Guitar
- Reverb + MultiPitch
- Realistic Room
- Reverb in Reverb
- Biig Room
- Short Room
- Light Medium Room
- Double Room
- Flanged Small Room
- Flanged Ambience
- Flanged Room
- Open up the Vocal
- All Ambience
- Far Away
- Chorused Room
- Sing in the Shower
- Nice wide Vocal
- Wide Room
- Chorused Ambience
- Room Multiplied
- A litle to the Right
- Wobbly Hall
- Multiplex Hall
- Chorus Doubler
- Ultimative Chorus
- Unchained Flanger
- The King
- Slapdelay along Hall
- Slapdelay + Gateverb
- Room + Long Delay
- Very Long Delay-Verb
- Right and Left
- Subtle Slap
- Clean Arpegio
- Tap Dance Delay
- Fast Flanged Delay
- Nice Pitch + Delay
- **Bright Delay**
- Two Delays
- Thick Delay
- Telephone Delay
- Slpabacking Flanger
- Slapback and Doubler
- Chorus + Delay
- Beautiful SpaceDelay
- Slow Reverb + Delay
- Echo Chorus
- Slowflange and Echos
- Fizzy Echoes
- Compressed Flanger
- Comp + Gated Verb
- Comp+ Small Drumhall
- Compressed Snarehall
- Compressed Room
- Compressed + Hall
- Vocal Comb + Delay
- De-essed Delay
- De-Essed M2000 Hall
- De-Essed Bright Hall
- De-Essed Basement
- De-Essed Ambience
- Heavy Limit+Expander
- De-Esser + EQ
- Compressor+De-esser
- Limiter + EQ
- Compressor + Expand
- Compressor + Limiter
- Vocal Compressor+EQ
- LeslieLike Rotor
- Panned Delay
- Slow Panned Phone
- Moving Ambience
- Moving Vintage Hall
- Autopanned Stonewall
- Slapdelay in Circles
- Doubler and Panner
- Panned Inverse
- Slow Moving Reverb

 True Stereo Delay Stereo Garage Stereo EQ

 Stereo Compressor Stereo Limiter Stereo Gate Short Stereo Delay True Stereo Reverb Insert Compressors

Echo in the Basement

Dynamic Flanger

 Vocalroom-Choruslike Short-Long Reverb Compressor-Reverb

Warm-Bright Reverb

Chorus-Chorus

Delay-SlapDelay Dynmorph SneakingVerb

Changing Ambience

Bright -Warm Reverb

Dynmorph Looong Room

 Hall-Ambience Slapdelay-Vocal Wet

 Delay-Reverb Reverb-Delay

Blues in a Room

 Two Panners In Cirkles

 Insert EQs Insert Gates